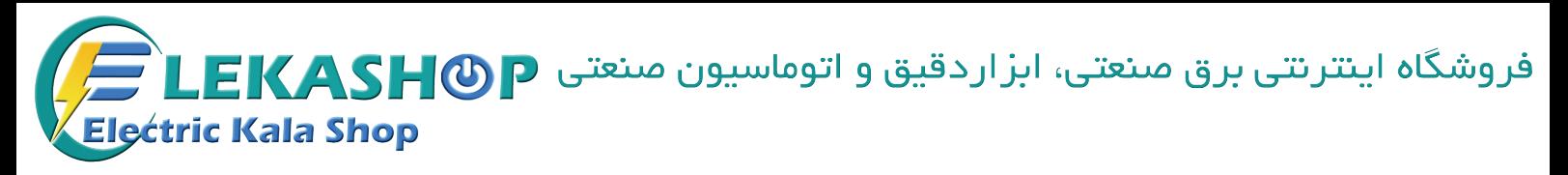

# **راهنمای نصب و راه اندازی**

# **مدل 300F**

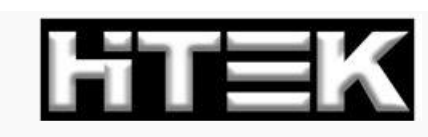

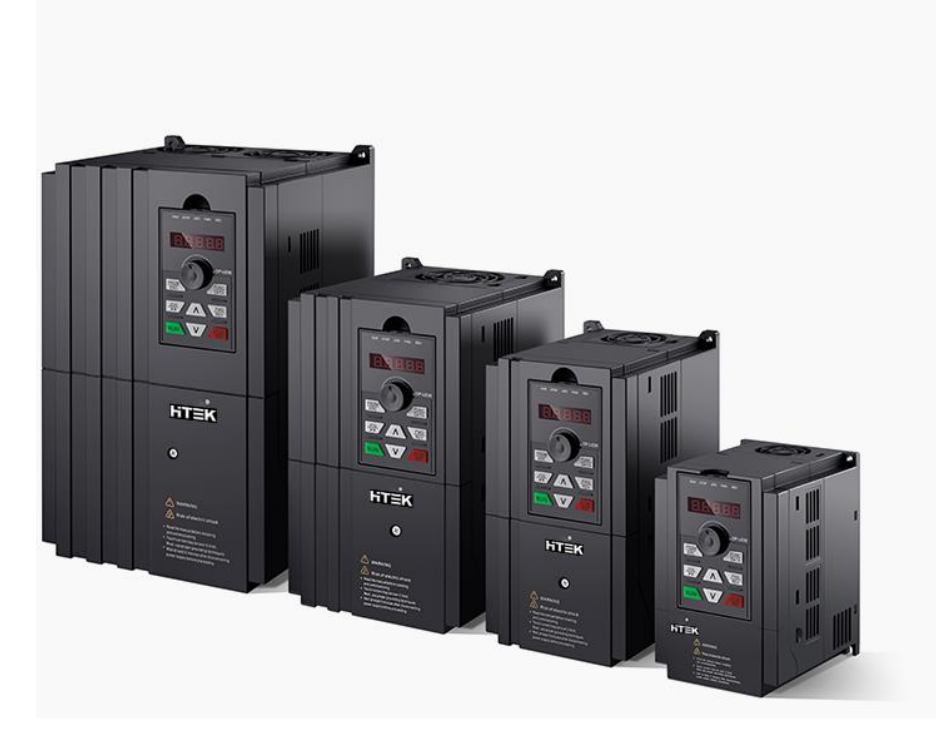

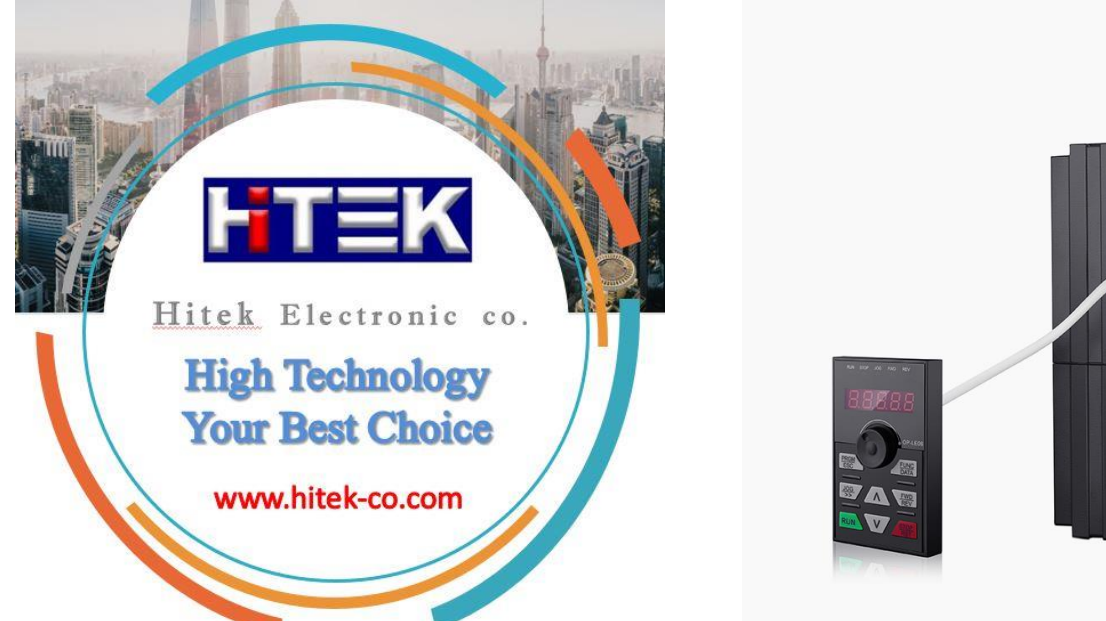

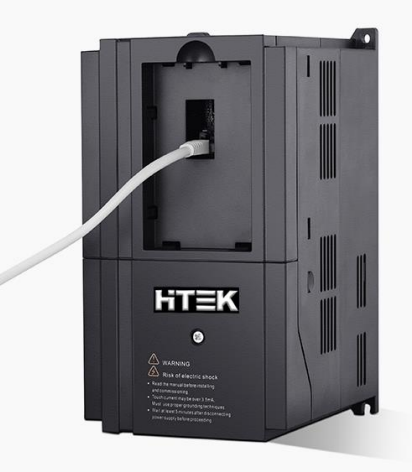

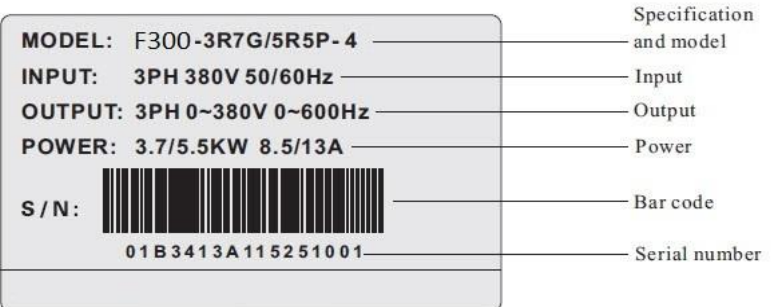

#### • Specifications and models:

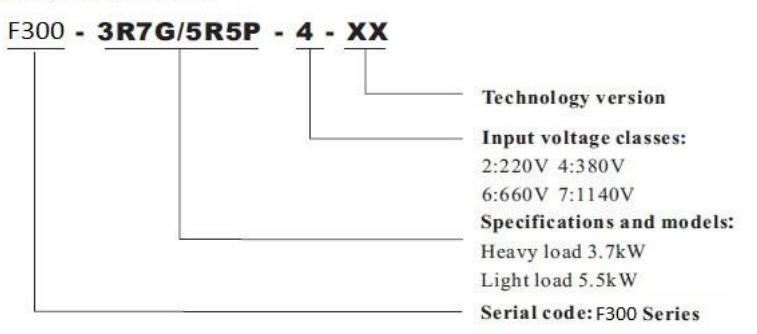

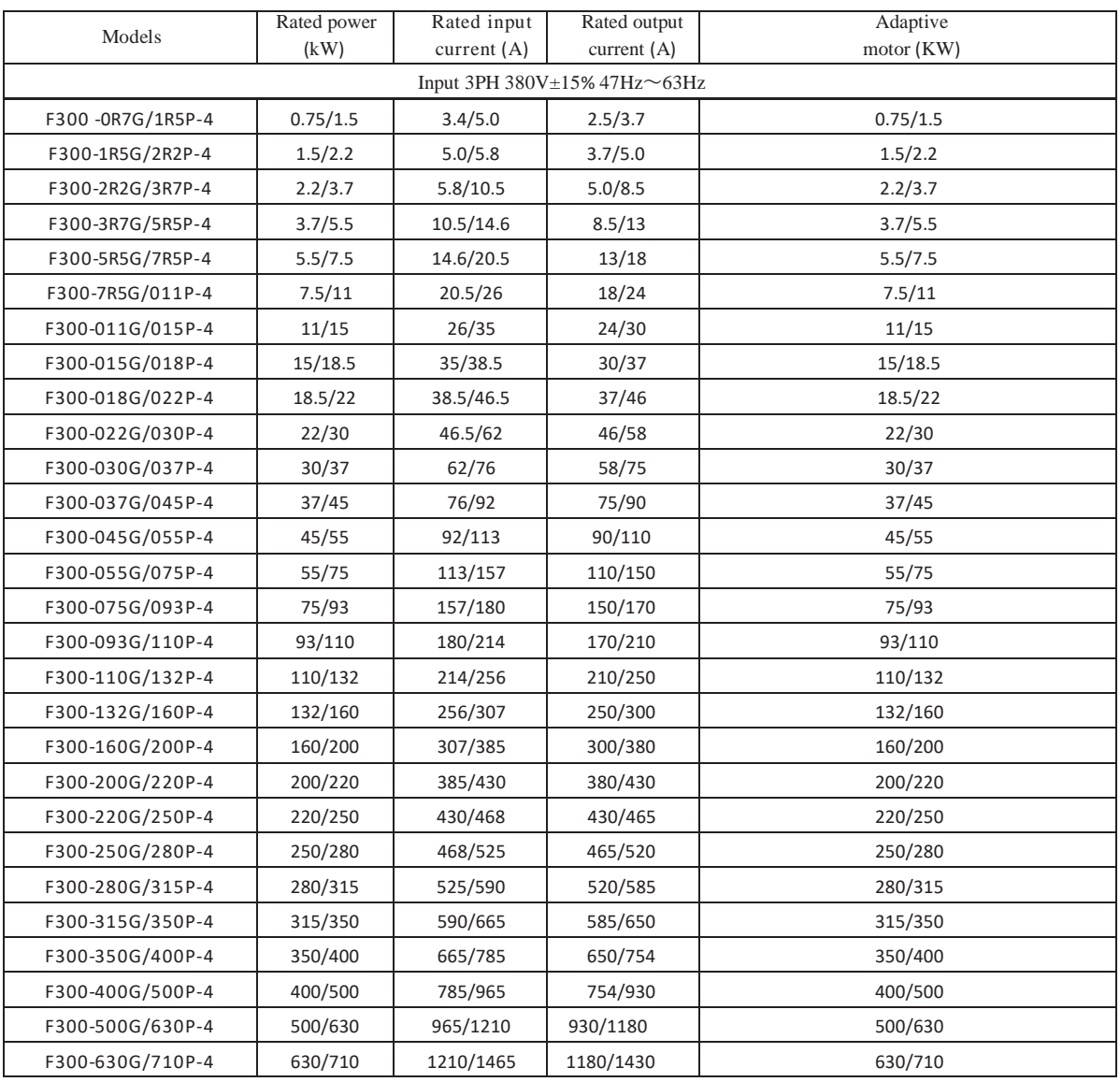

#### **Technical Features**

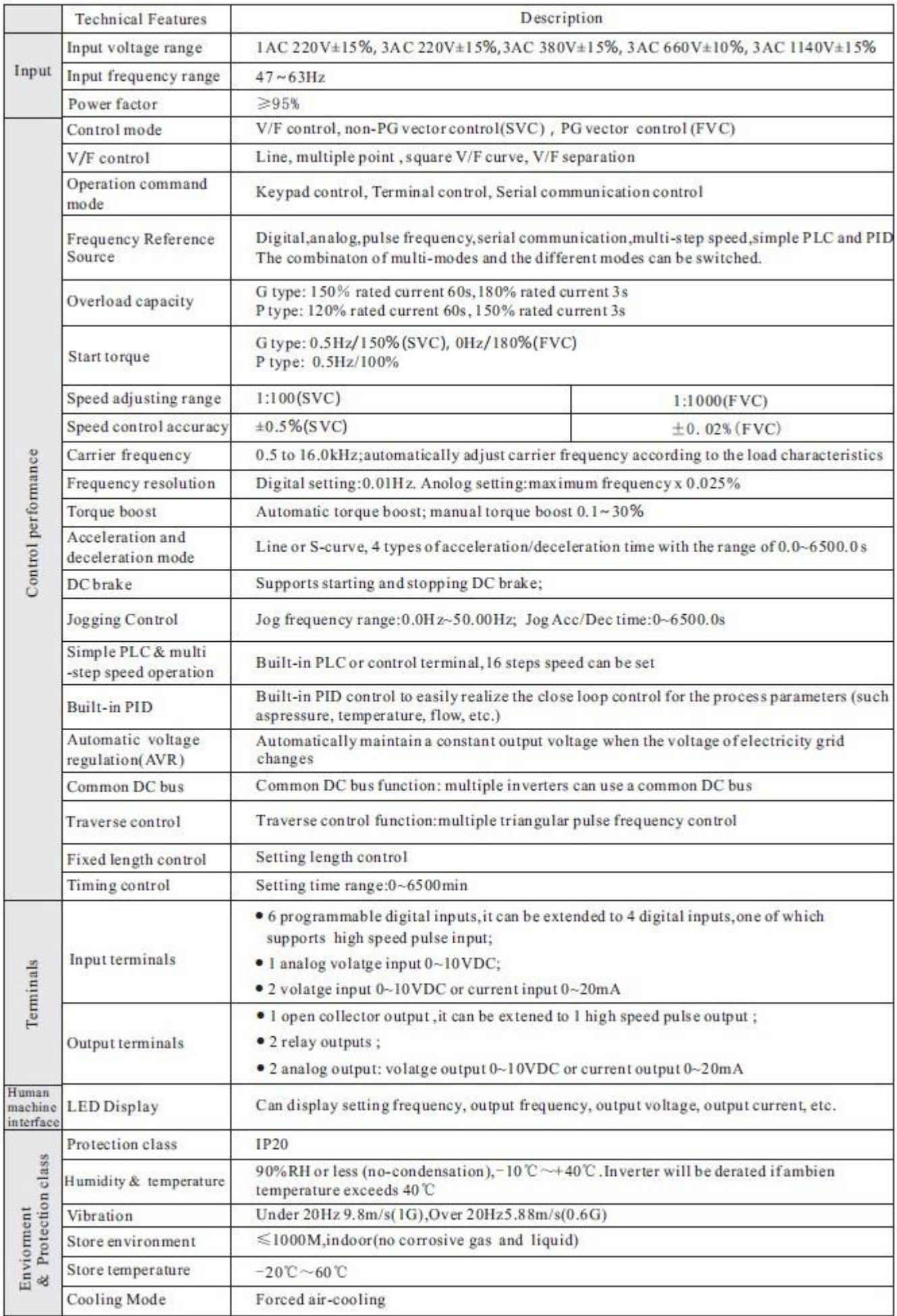

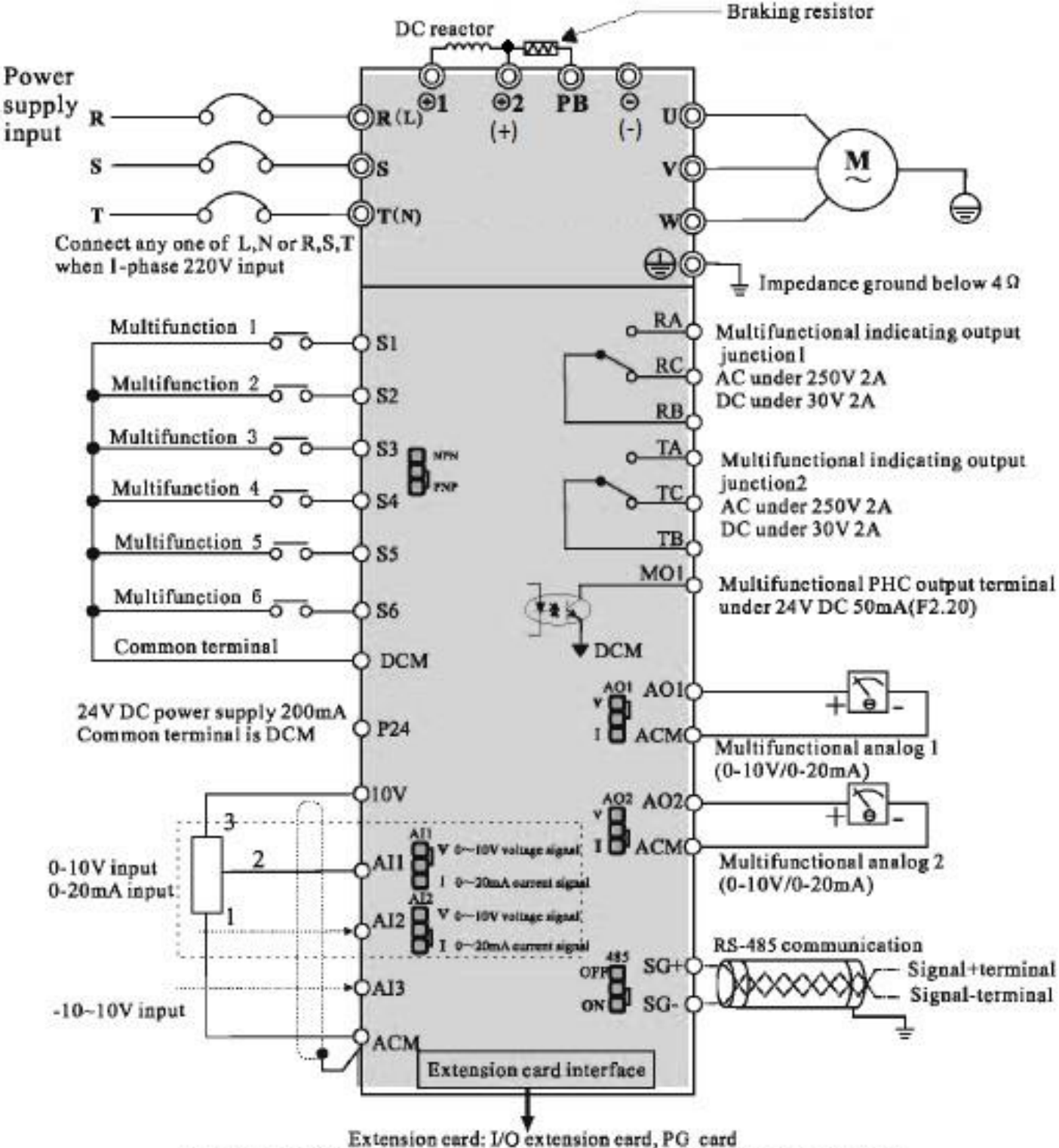

**نقشه و بلوک دیاگرام ورودی و خروجیهای اینورتر تا 22 کیلووات**

<sup>(</sup>Relay extension card and V/I extension card can be customized as your request.)

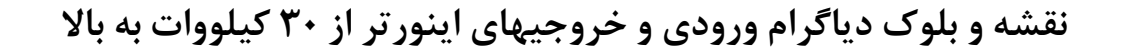

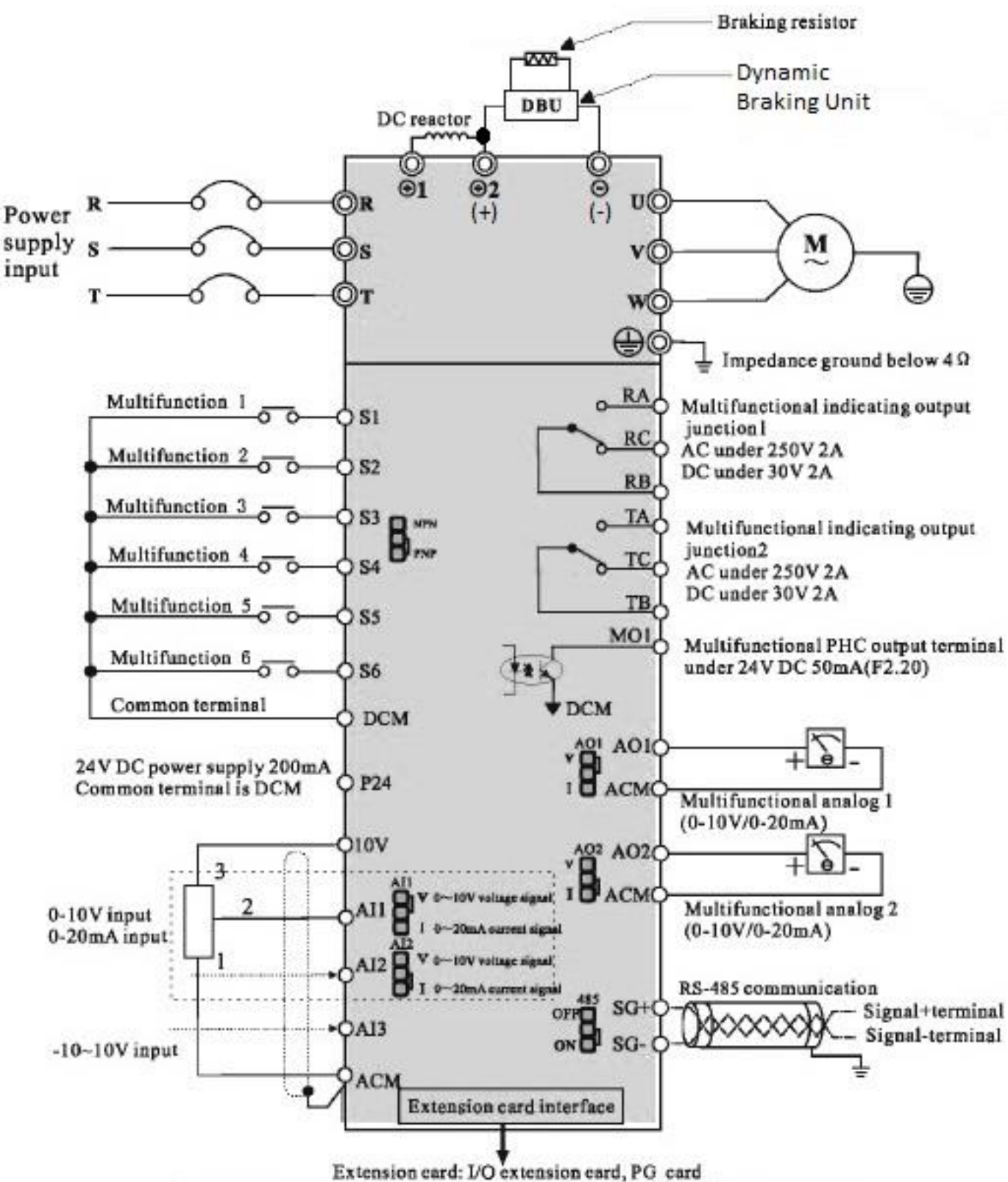

(Relay extension card and V/I extension card can be customized as your request.)

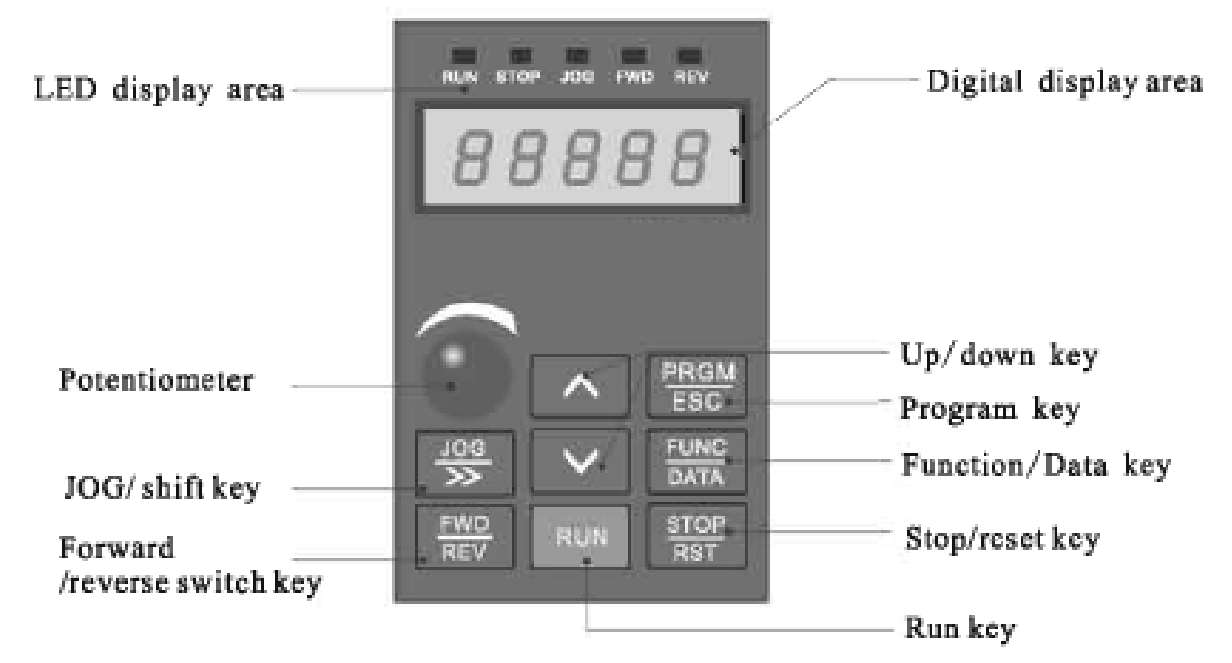

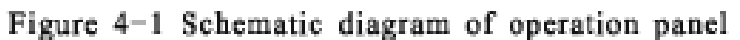

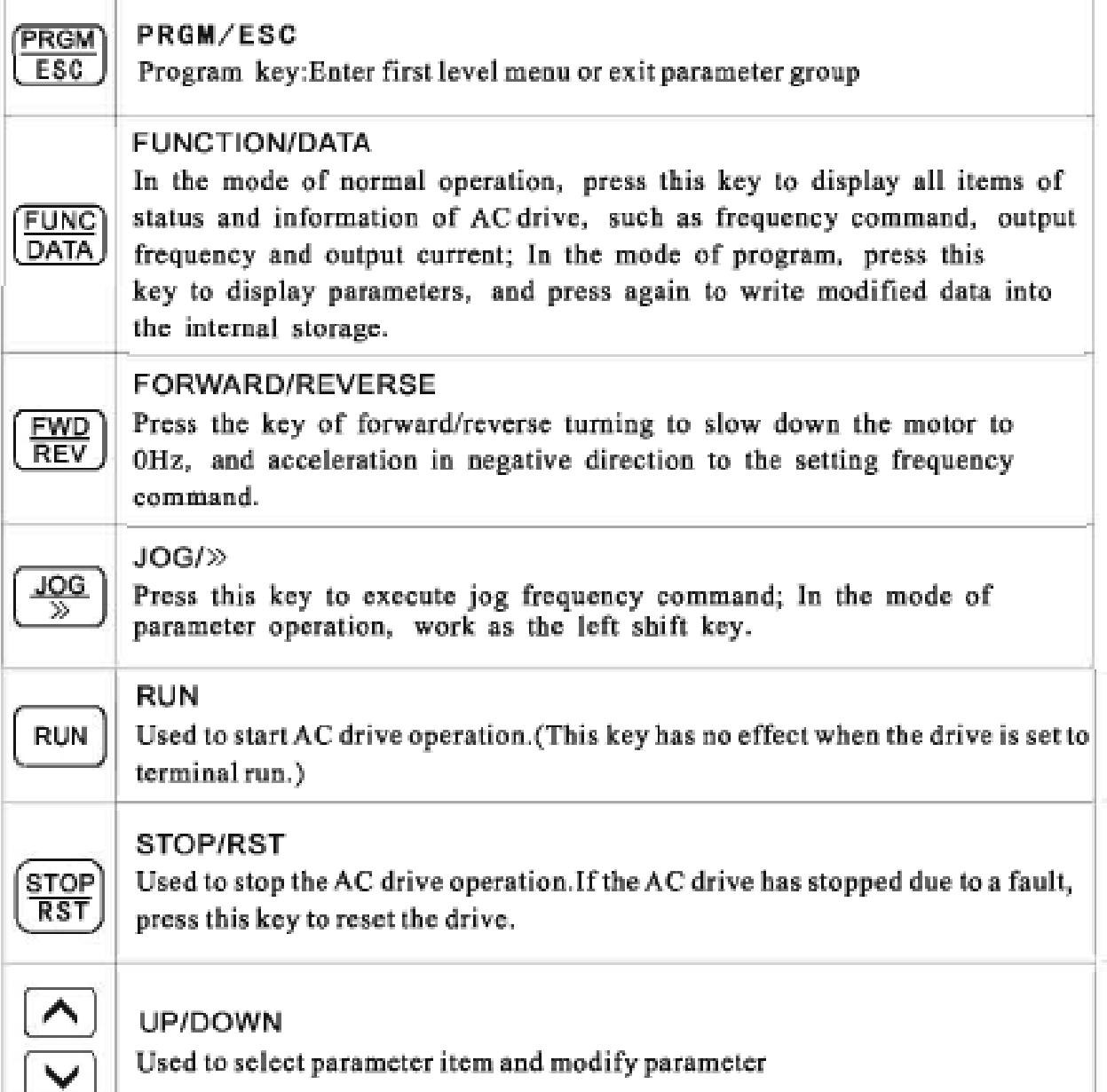

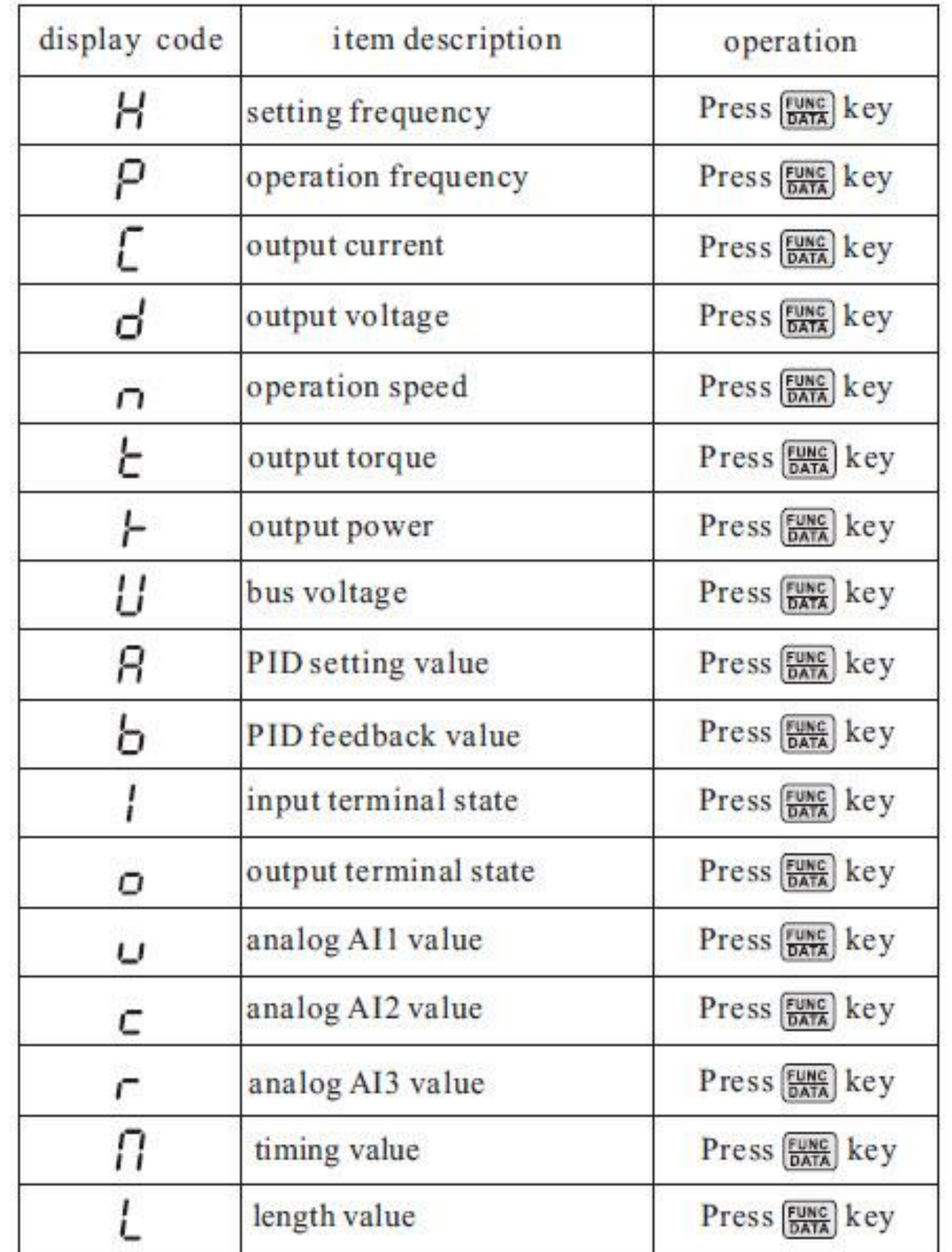

**روش تغییر دادن پارامترها و یک مثال نمونه از نحوه تغییر پارامترها**

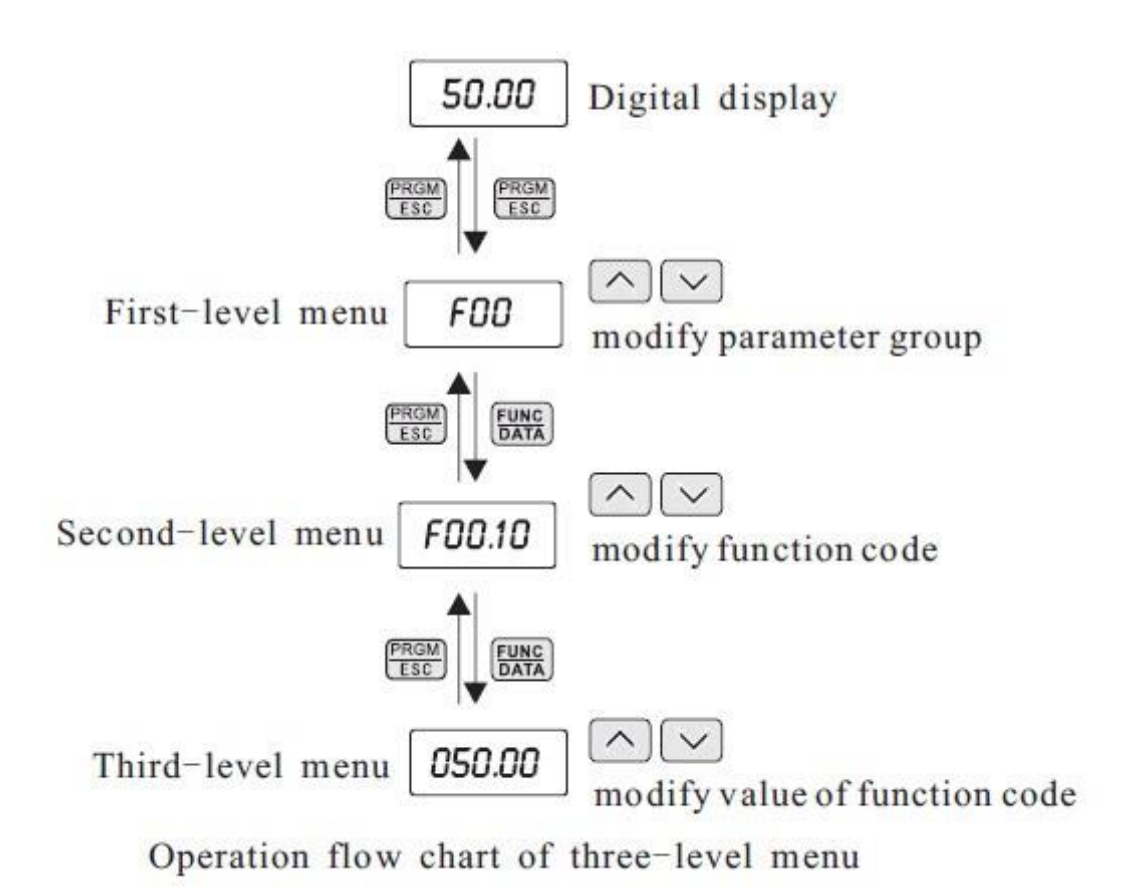

For example: Change the function code F1. 02 from 10. 00Hz to 15. 00Hz. (Bold means flash bit):

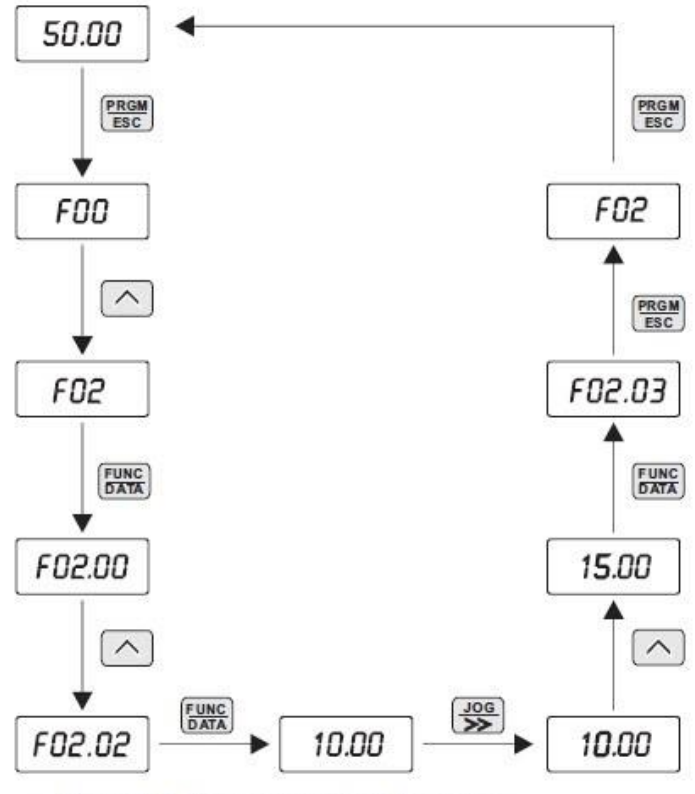

Example for parameter changing

#### **Reset Factory :**

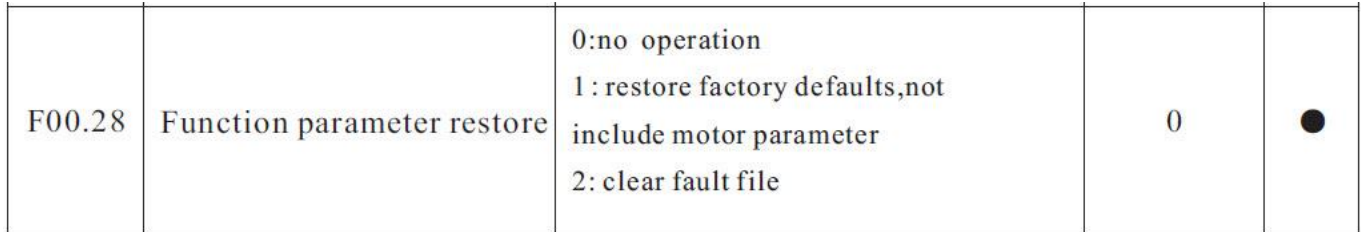

## **فرکانس ماکزیمم و محدوده حد باال و حد پایین فرکانس تنظیمی :**

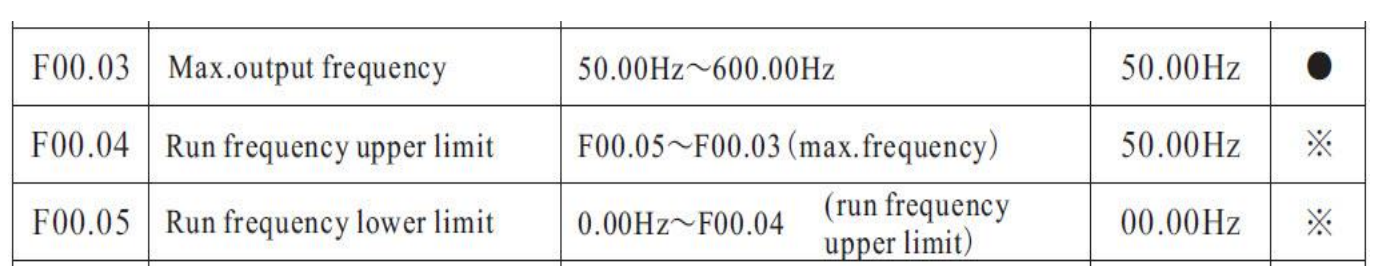

## **توجه : برای افزایش فرکانس خروجی اینورتر باالتر از 300 هرتز بایستی مقدار 1 = 00.11F قرار دهید .**

**فرکانس بیس :**

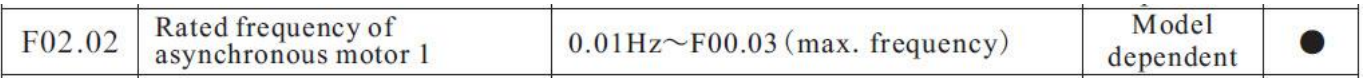

## **تنظیم پارامترهای موتور :**

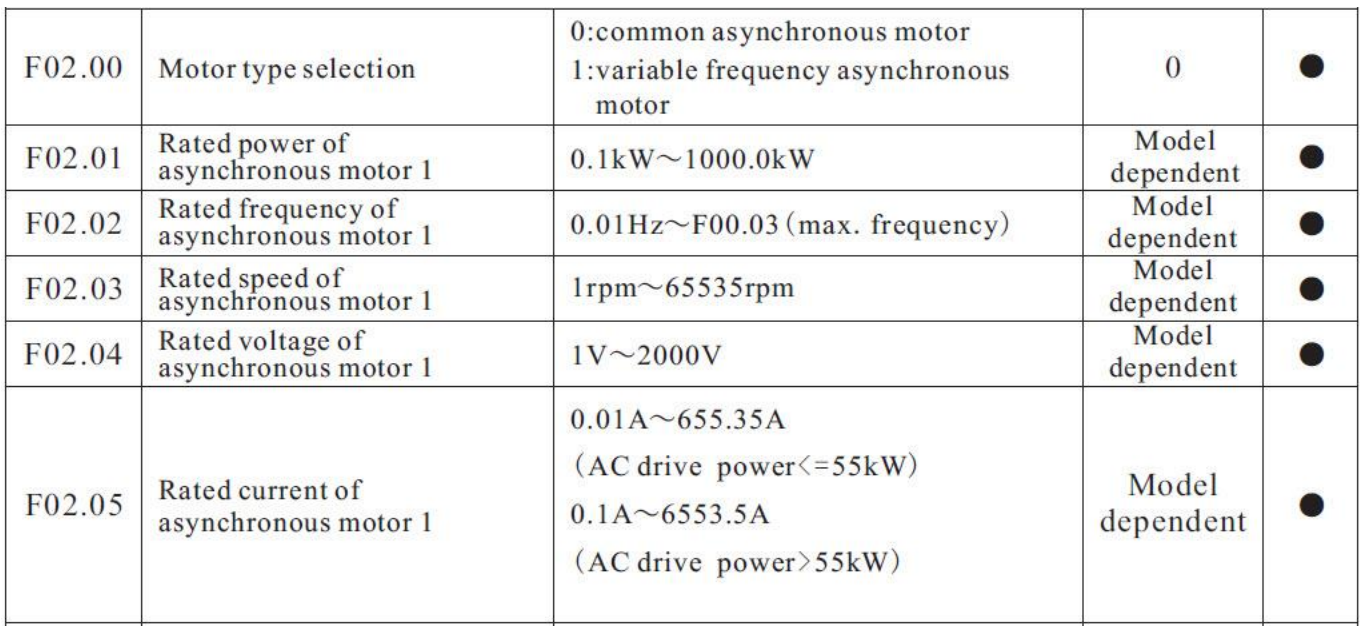

#### **: Auto tuning**

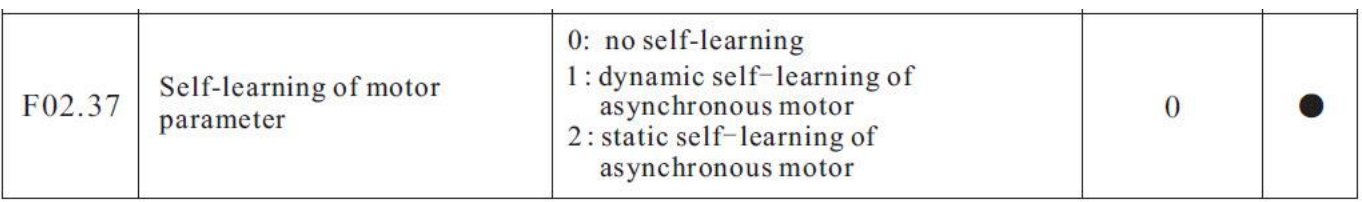

## **تنظیم زمانهای ACC و DEC :**

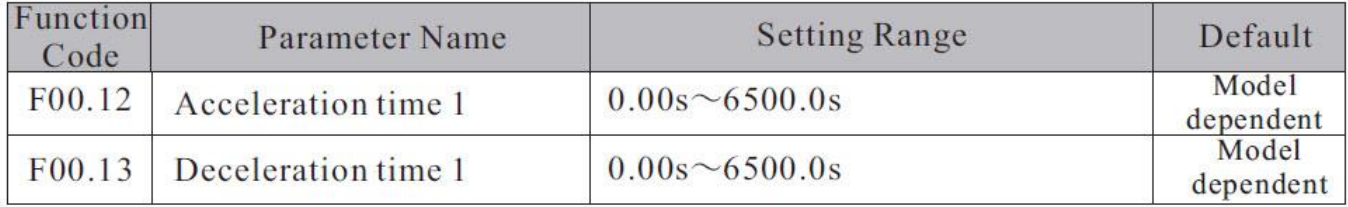

#### **نحوه توقف اینورتر :**

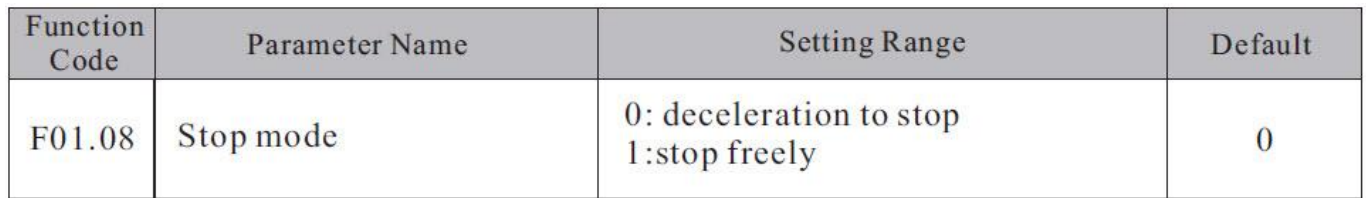

#### Carrier Frequency :

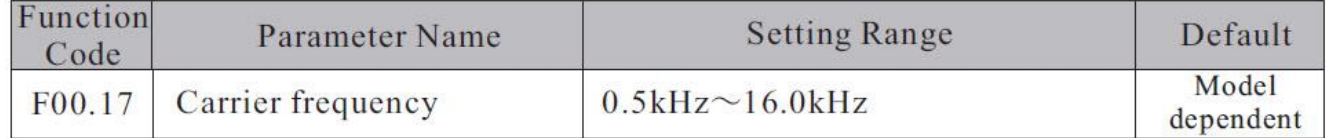

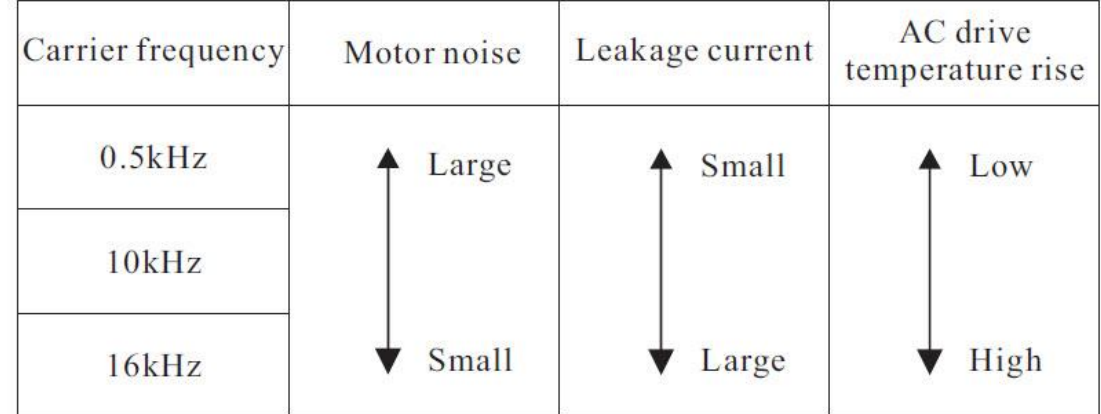

## **انتخاب مد کاری اینورتر**

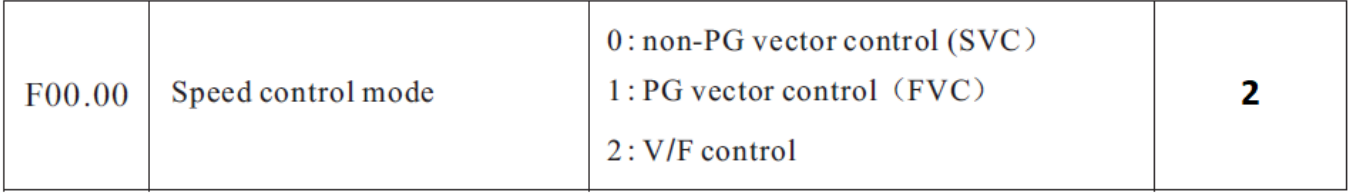

## **توجه : برای افزایش فرکانس خروجی اینورتر باالتر از 300 هرتز بایستی مقدار 1 = 00.11F قرار دهید .**

روشهای مختلف روشن و خاموش کردن اینورتر

**روشهای مختلف روشن و خاموش نمودن موتور :**

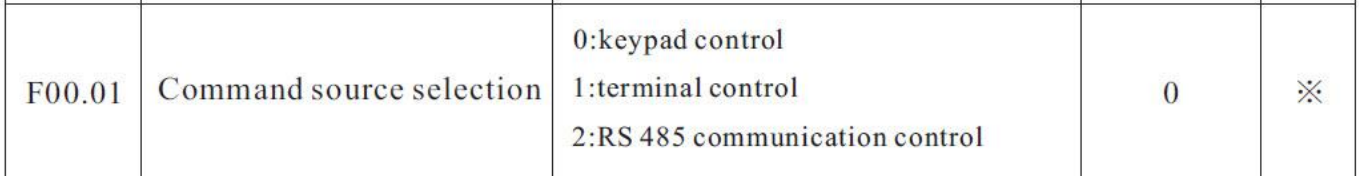

**الف - روشن و خاموش کردن اینورتر از روی کی پد :**

1 – مقدار پارامتر 0 =00.01F قرار دهید .

2 – شستی RUN را قشار دهید اینورتر با فرکانس تنظیم شده شروع به کار میکند.

3 – اگر جهت چرخش موتور بر عکس دلخواه شما بود با فشار دادن شستی REV/FWD میتوانید جهت چرخش موتور را عوض نمایید .

3 – برای خاموش نمودن اینورتر کافیست شستی STOP را فشار دهید .

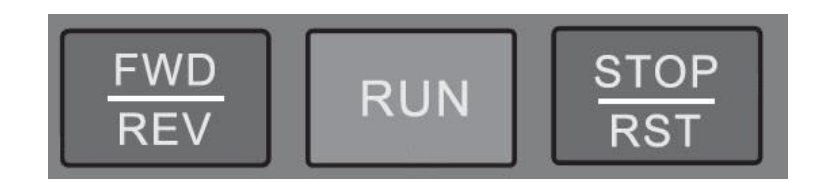

**ب - روشن و خاموش کردن اینورتر از طریق ترمینالهای فرمان (6S~1S ( اینورتر :**

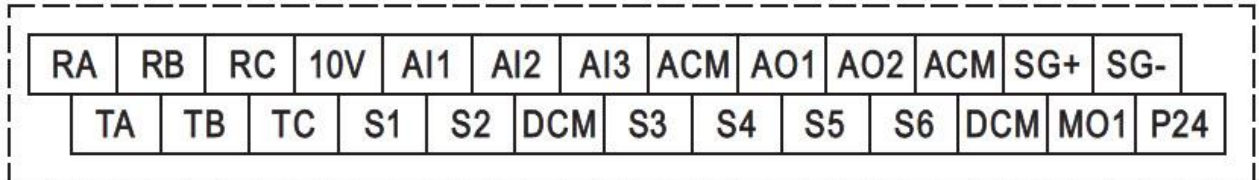

ب – 1 : پارامتر 1 = 00.01F قرار دهید .

ب – 2 : مد دلخواهتان را طبق جدول زیر انتخاب نمایید .

مدهای مختلف راه اندازی اینورتر از طریق ترمینالهای ورودی فرمان :

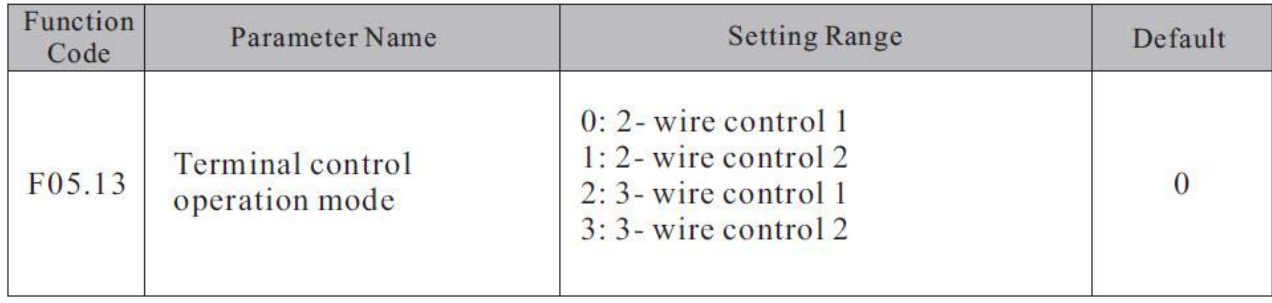

**راه اندازی اینورتر بصورت 1 Control Wire – 2 :**

(Source Command From Terminal ) . دهید قرار F00.01 = 1 پارامتر **- 1**

- **(2 – Wire Control 1 Mode)** . دهید قرار F05.13 = 0 پارامتر 2
	- **( S1 Define to Forward)** . دهید قرار F05.00 = 1 پارامتر 3
	- **( S2 Define to Reverse)** . دهید قرار F05.01 = 2 پارامتر 4

5 – مدار زیر را ببندید .

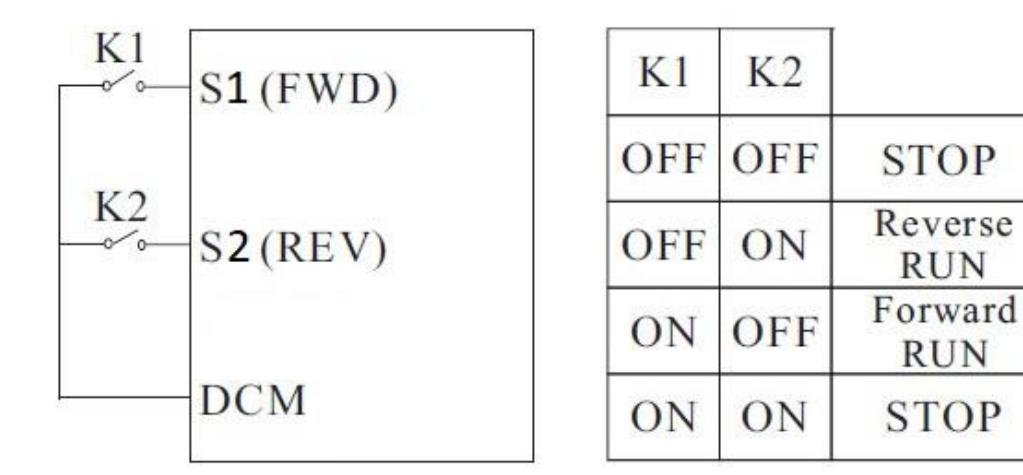

**راه اندازی اینورتر بصورت 2 Control Wire – 2 :**

(Source Command From Terminal ) . دهید قرار F00.01 = 1 پارامتر **- 1**

**(2 – Wire Control 2 Mode)** . دهید قرار F05.13 = 1 پارامتر - 2

**( S1 Define to RUN )** . دهید قرار F05.00 = 1 پارامتر - 3

**( S2 Define to Direction )** . دهید قرار F05.01 = 2 پارامتر - 4

5 – مدار زیر را ببندید .

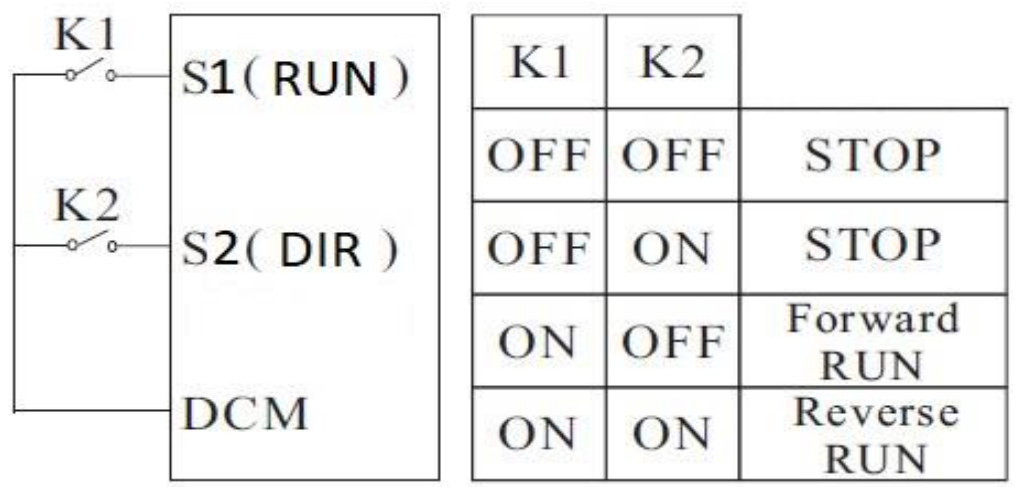

**راه اندازی اینورتر بصورت 1 Control Wire – 3 :**

(Source Command From Terminal ) . دهید قرار F00.01 = 1 پارامتر **- 1**

**(3 – Wire Control 1 Mode)** . دهید قرار F05.13 = 2 پارامتر - 2

**( S1 Define to Forward)** . دهید قرار F05.00 = 1 پارامتر - 3

**( S2 Define to Reverse)** . دهید قرار F05.01 = 2 پارامتر - 4

**( S3 Define to 3wire Enable)** . دهید قرار F05.02 = 3 پارامتر - 5

6 – مدار زیر را ببندید .

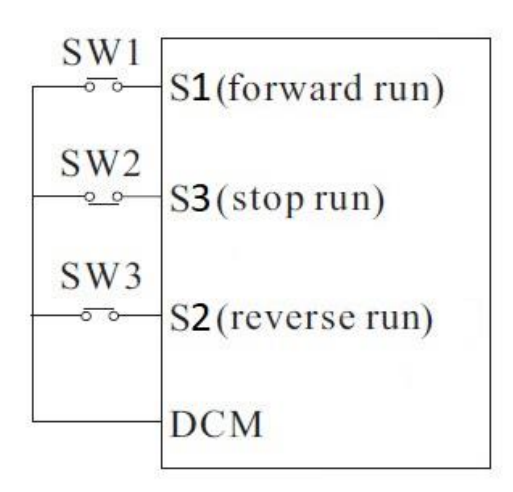

**راه اندازی اینورتر بصورت 2 Control Wire – 3 :**

(Source Command From Terminal ) . دهید قرار F00.01 = 1 پارامتر **- 1**

**(3 – Wire Control 2 Mode)** . دهید قرار F05.13 = 3 پارامتر - 2

**( S1 Define to Forward)** . دهید قرار F05.00 = 1 پارامتر - 3

**( S2 Define to Reverse)** . دهید قرار F05.01 = 2 پارامتر - 4

**( S3 Define to 3wire Enable)** . دهید قرار F05.02 = 3 پارامتر - 5

6 – مدار زیر را ببندید .

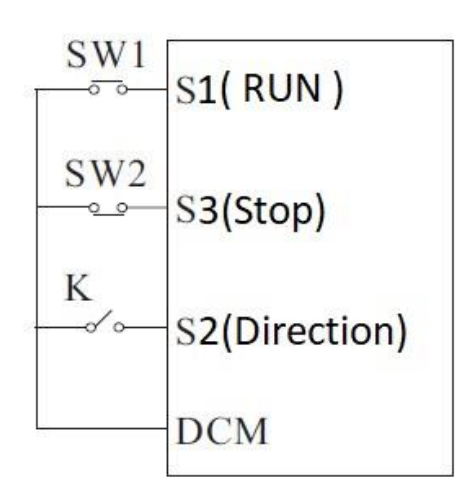

روشهای مختلف تغییر فرکانس خروجی اینورتر

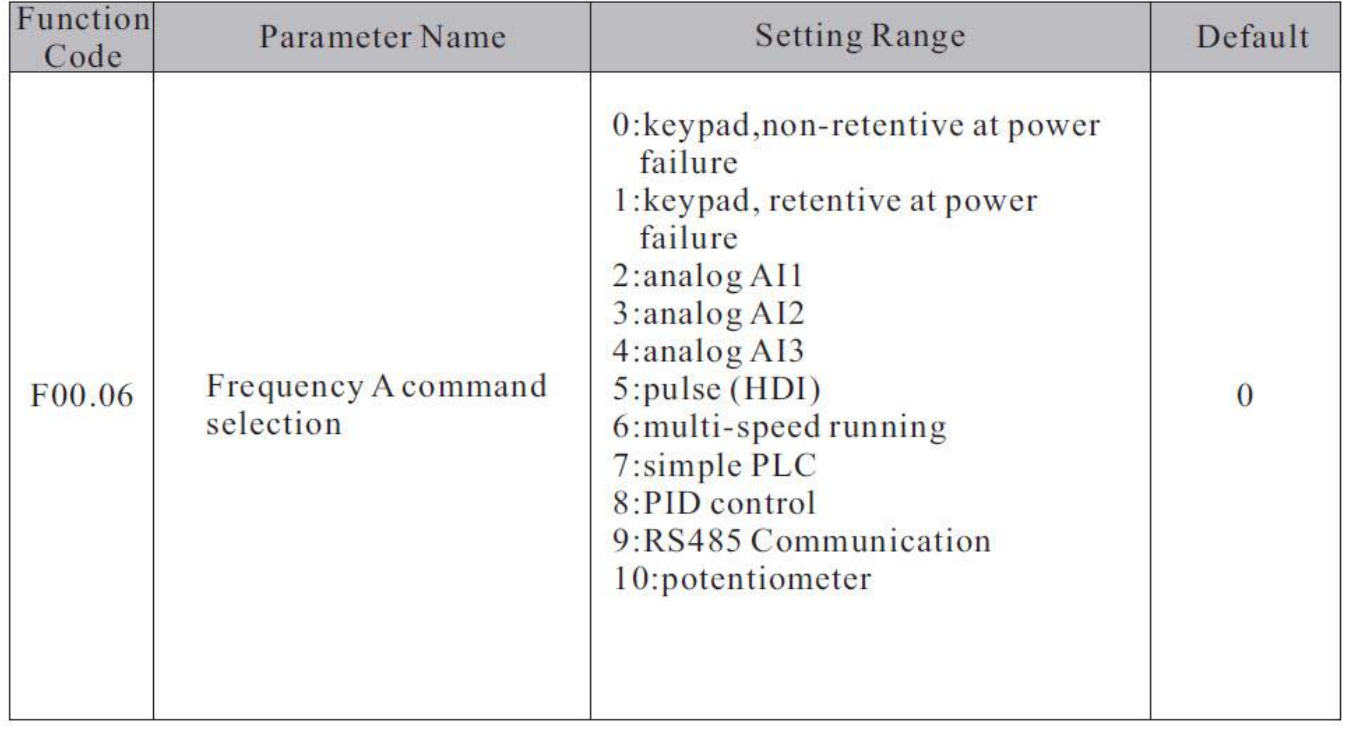

**برای تنظیم فرکانس خروجی به روشهای مختلف بایستی پارامتر 00.06F را طبق جدول زیر تنظیم نمود .**

**تنظیم فرکانس خروجی از طریق کی پد :**

**1 -** پارامتر 1 = 00.06F قرار دهید . ) تنظیم فرکانس خروجی اینورتر از طریق دکمه های جهت دار روی کی پد (

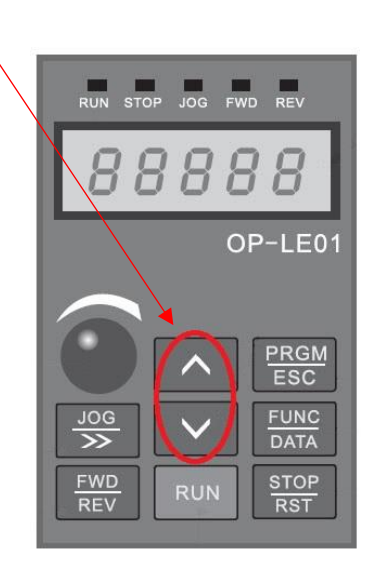

2 – مقدار فرکانس مورد نیازتان را در پارامتر 00.10F تنظیم نمایید .

توجه : در این مد اگر اینورتر در حالت RUN باشد بدون وارد شدن به پارامتر 00.10F میتوانید بصورت مستقیم مقدار فرکانس خروجی را از طریق کلیدهای جهت دار کی پد تغییر دهید . ولی توجه داشته باشید که اگر اینورتر stop شود در صورت فرمان استارت مجدد فرکانس خروجی همان مقدار 00.10F خواهد بود .توجه : اگر 1=00.26F باشد با STOP شدن اینورتر آخرین فرکانس کاری اینورتر ذخیره میگردد و با استارت مجدد با این فرکانس کار خواهد کرد .

**تنظیم فرکانس خروجی از طریق پتانسیومتر روی کی پد :**

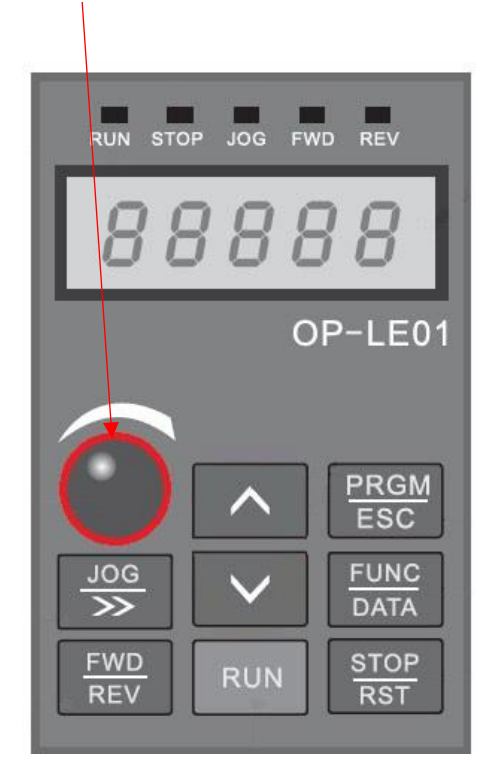

**1 -** پارامتر 10 = 00.06F قرار دهید . ) تنظیم فرکانس خروجی اینورتر از طریق پتانسیومتر روی کی پد (

**تنظیم فرکانس خروجی از طریق پتانسیومتر بیرونی : 1 -** پارامتر 4 = 00.06F قرار دهید . ) تنظیم فرکانس خروجی اینورتر از طریق پتانسیومتر خارجی ( 2 – مدار زیر را ببندید .

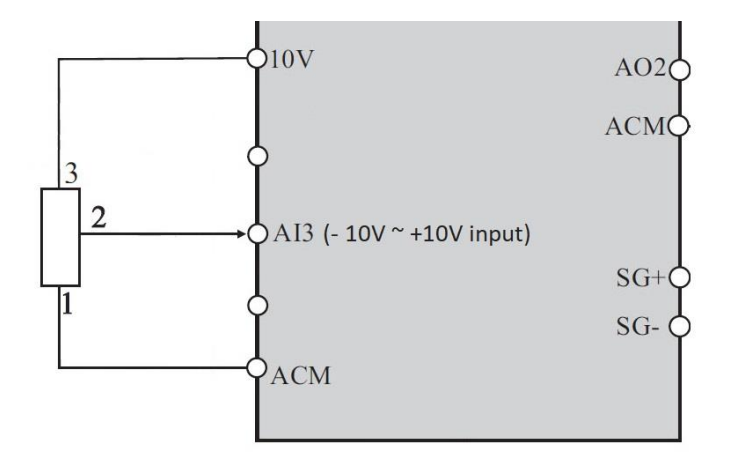

حال با تغییر دادن پتانسیومتر متصل شده به اینورتر فرکانس خروجی تغییر خواهد کرد. اگر ولتاز ورودی به پایه 3AI مثبت باشد موتور بصورت FORWARD و اگر ولتاز ورودی به این پایه منفی باشد موتور در جهت برعکس کار خواهد کرد . **تنظیم فرکانس خروجی بصورت SPEED MULTI توسط ورودیهای دیجیتال :**

 **-** پارامتر 6 = 00.06F قرار دهید . ) تنظیم فرکانس خروجی اینورتر بصورت SPEED MULTI) **-** پارامتر 12 = 05.02F قرار دهید . ) تنظیم ورودی دیجیتال 3S بعنوان 1Terminal Speed Multi) **-** پارامتر 13 = 05.03F قرار دهید . ) تنظیم ورودی دیجیتال 4S بعنوان 2Terminal Speed Multi) **-** پارامتر 14 = 05.04F قرار دهید . ) تنظیم ورودی دیجیتال 5S بعنوان 3Terminal Speed Multi) **-** پارامتر 15 = 05.05F قرار دهید . ) تنظیم ورودی دیجیتال 6S بعنوان 4Terminal Speed Multi) **-** طبق جدول زیر فرکانسهای مورد نیاز را در پارامترهای مربوطه تنظیم نمایید .

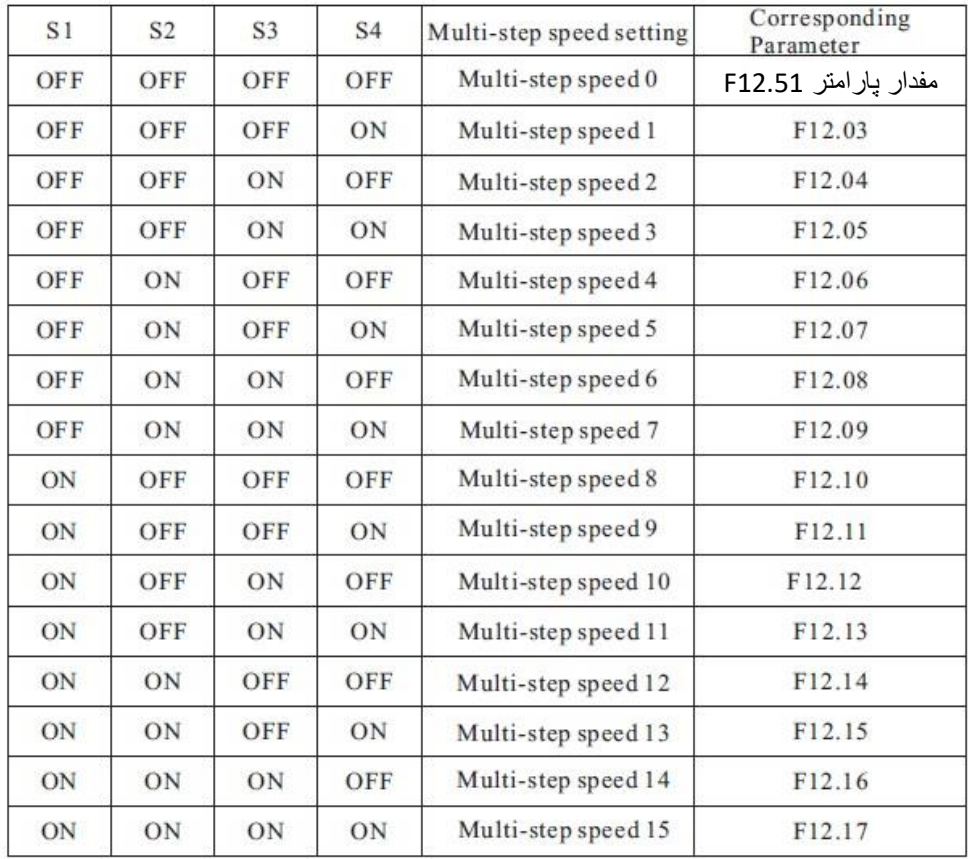

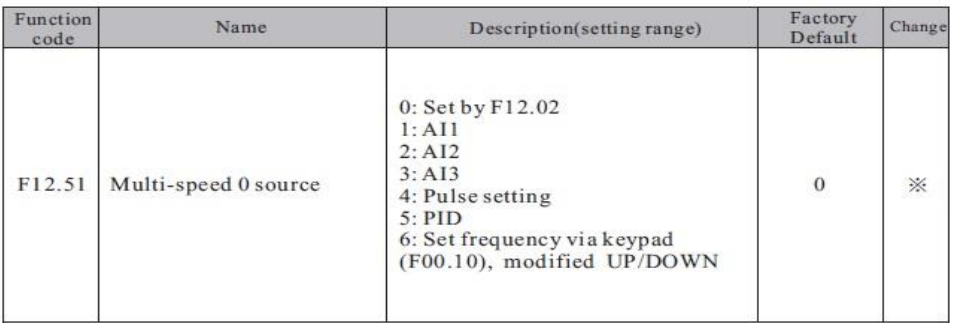

توجه : مقادیر فوق بر حسب درصدی از فرکانس ماکزیمم (00.03F (-%100 الی %100 میباشد .

**7 -** حال با توجه به وضعیت وصل یا قطع بودن ورودیهای دیجیتال 6S ~ 3S طبق جدول فوق فرکانس مربوط با آن حالت در خروجی اینورتر ظاهر خواهد شد .

**تنظیم فرکانس خروجی بصورت DOWN/UP کنترل :**

**1 -** پارامتر 1 = 00.06F قرار دهید .

**2 -** پارامتر XXX = 00.10F مقدار دلخواه اولیه قرار دهید . ) با وصل شدن ورودی Clear یا STOP مقدار پیش فرض فرکانس خروجی مقدار پارامتر 00.10F خواهد بود ( توجه در صورتی که مقدار پارامتر 1=00.26F باشد بعد از استپ آخرین فرکانس بعنوان فرکانس کاری خواهد بود .

**3 -** پارامتر 9 = 05.02F قرار دهید . ) تنظیم ورودی دیجیتال 3S بعنوان Terminal UP)

**4 -** پارامتر 10 = 05.03F قرار دهید . ) تنظیم ورودی دیجیتال 4S بعنوان Terminal Down)

**5 -** پارامتر 11 = 05.04F قرار دهید . ) تنظیم ورودی دیجیتال 5S بعنوان Terminal Down/UP Clear)

6 – اگر 1=00.26F بعنوان پارامتر ذخیره آخرین فرکانس کاری برای استارت بعدی خواهد بود . در غیر اینصورت به محض استپ شدن اینورتر مقدار 00.10F تعیین کننده فرکانس کاری در استارت بعدی خواهد بود .

**7 –** مدار زیر را ببندید .

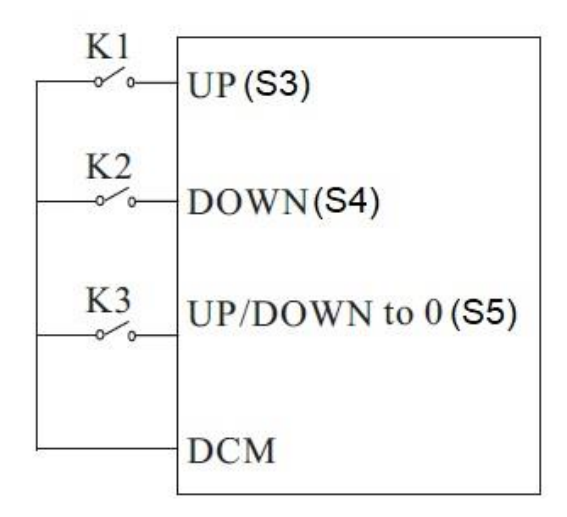

**توضیح :** با وصل شدن کلید 1K فرکانس خروجی با نرخ پله ای مقدار درج شده در پارامتر 05.14F افزایش و با وصل شدن کلید 2K فرکانس خروجی با همان نرخ کاهش خواهد یافت .

با وصل شدن کلید 3K فرکانس خروجی برابر با مقدار پارامتر 00.10F خواهد بود .

با استپ شدن اینورتر فرکانس کاری جهت استارت مجدد مقدار 00.10F خواهد بود .

توجه : در این حالت توسط شستیهای جهت دار روی کی پد نیز میتوان فرکانس را کم یا زیاد کرد .

**تنظیم فرکانس خروجی اینورتر از طریق ورودی آنالوگ جریانی (mA 20 ~ 0 ( :**

**1 -** پارامتر 2 = 00.06F قرار دهید . ) تنظیم فرکانس خروجی اینورتر از طریق ورودی آنالوگ جریانی mA20~0)

2 – جامپر 1AI را روی حالت I ( 2Pin to 3Pin ( قرار دهید .

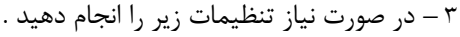

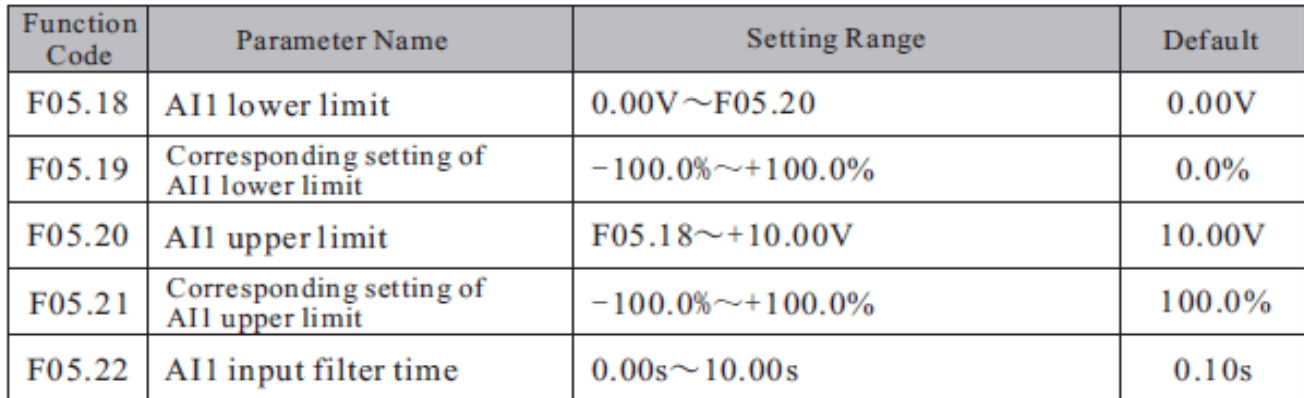

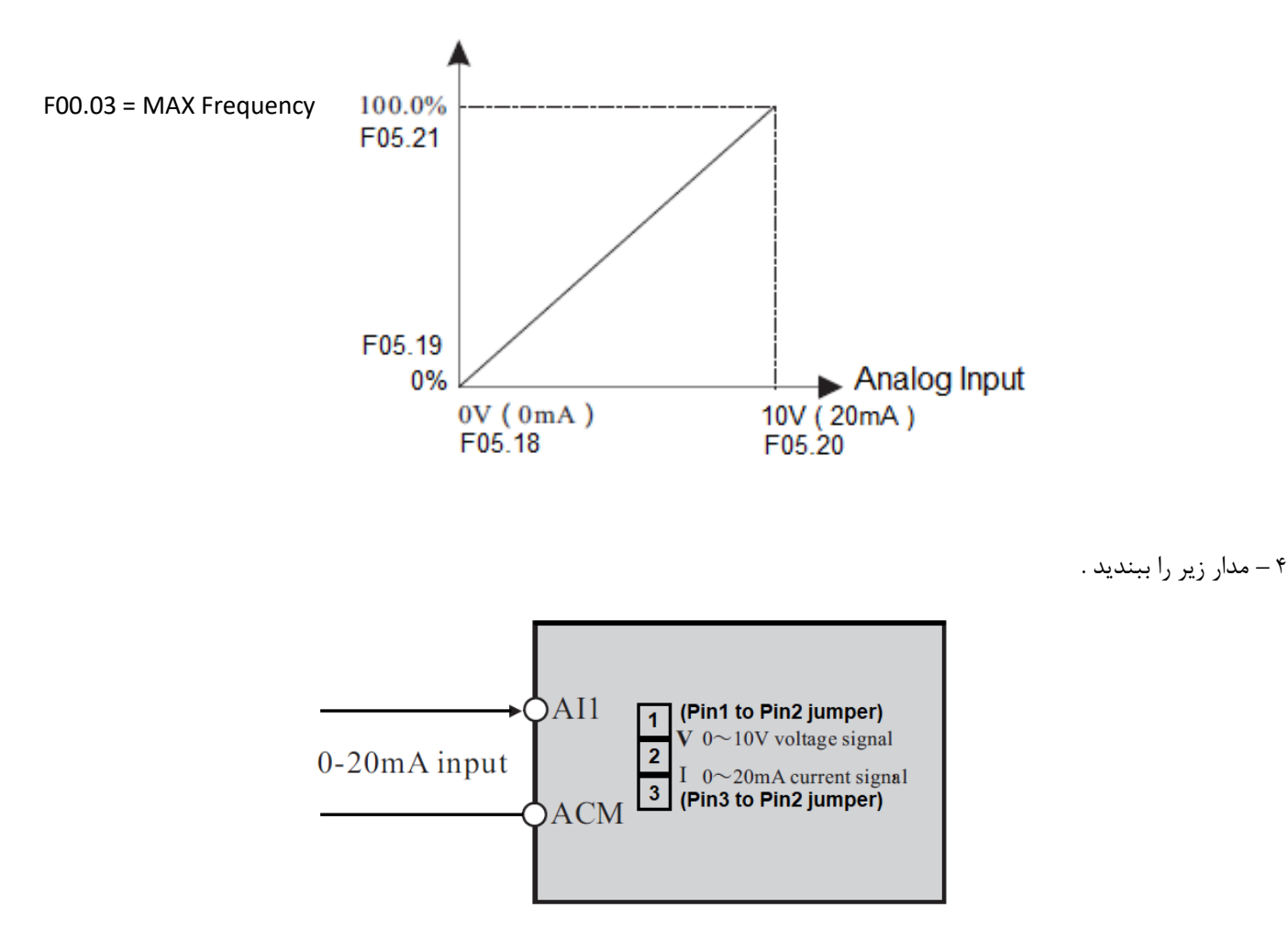

توجه : در این حالت با توجه به اینکه مقادیر 05.20F , 05.18F بر حسب ولت میباشند برای تنظیم مقدار میلی آمپر هر 0.5 ولت را 1 میلی آمپر در نظر میگیریم . (O.5 V = 1mA)

: JOG Operation

- **1** پارامتر 1= 00.01F قرار دهید . ) فرمان روشن خاموش نمودن اینورتر از ترمینال (
	- **2** تنظیم پارامتر 05.13F ( انتخاب مد راه اندازی اینورتر (
	- ) JOG FORWARD بعنوان S3 پایه انتخاب ) F05.02 = 4 3
		- ) JOG Reverse بعنوان S4 پایه انتخاب ) F05.03 = 5 4
			- 5 تنظیم پارامتر 08.06F ( فرکانس JOG)
				- ) JOG ACC ( F08.07 پارامتر تنظیم 6
				- ) JOG DEC ( F08.08 پارامتر تنظیم 7

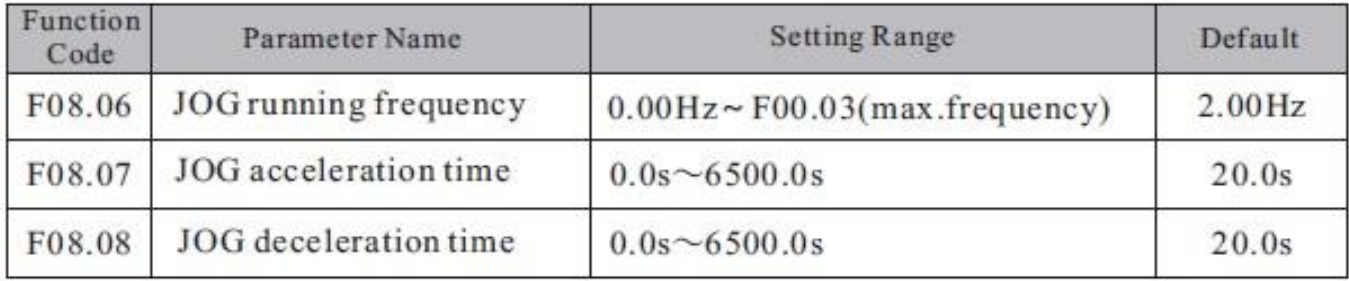

حال اگر ترمینال 3S فعال شود اینورتر با فرکانس JOG در جهت FORWARD کار خواهد کرد . و اگر ترمینال 4S فعال شود اینورتر با فرکانس JOG در جهت Reverse کار خواهد کرد

## **کارکرد اینورتر در مد Control Torque بصورت LOOP OPEN :**

**مفروضات :** 1 – استارت و استپ اینورتر از روی کی پد

2 – کنترل گشتاور از طریق پتانسیومتر بیرونی و ورودی آنالوگ (1AI(

**اجرای کار :** 

**تنظیم پارامترهای مورد نیاز**

F00.28=1 (Reset Factory)

F00.03=50HZ ( Max Output Frequency )

F00.04=50HZ ( output frequency upper limit )

F00.05=00HZ ( output frequency lower limit )

-------------------------------------------------------------------------

F02.02=50HZ (Motor Frequency)

F02.01= xxx kw (Motor Rate Power)

F02.00=0 (Asynchronous Motor)

F02.03=1400 r.p.m (Motor Rate Speed)

F02.04=220V ( Motor Rate Voltage )

F02.05= yyy (Motor Rate Current)

F02.37=2 (Static Self Learning)

در این مرحله شستی RUN روی اینورتر را یکبار فشار میدهیم تا اینورتر موتور را شناسایی کند و این پروسه حدود یک دقیقه زمان میبرد .

F00.12= KKK ( Acceleration time )

F00.13=ZZZ (Deceleration time)

------------------------------------------------------------------------

Start/Stop Mode

F00.01=0 (Keypad)

------------------------------------------------------------------------

Operation Mode

F00.00=0 (Speed Control mode)

F03.23=1 (Torque Control Mode)

F03.09=0 (Torque Upper limit Setting Source)

-------------------------------------------------------------------------

#### F03.24=1 (Torque Setting Source) AI1

F03.26= XXX (Max Torque)

F03.30=0 (Torque ACC)

F03.31=0 (Torque DEC)

**مدار شماتیک**

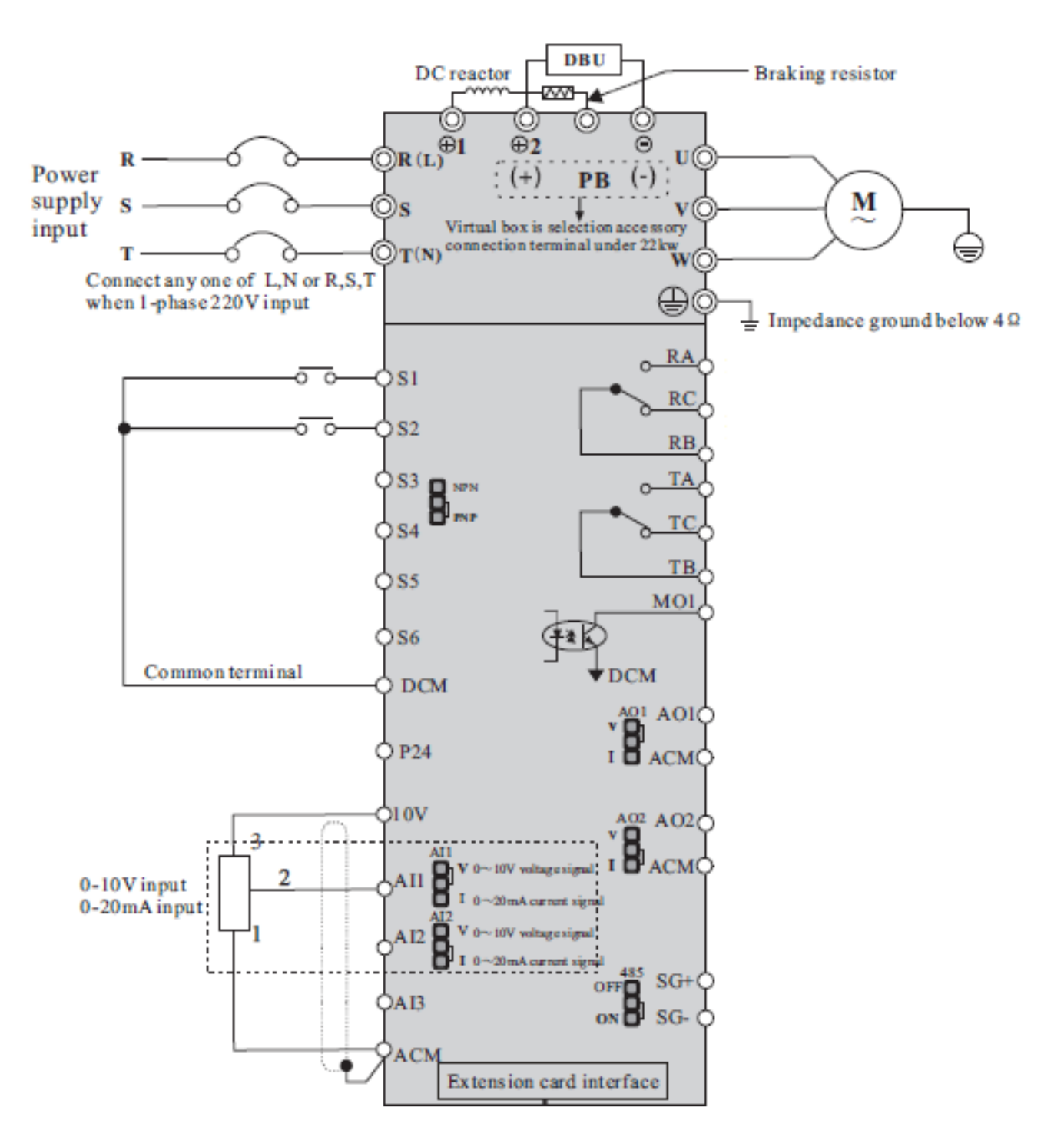

## **کارکرد اینورتر بصورت loop close :**

1 - ابتدا پارامترهای مربوط به موتور را وارد اینورتر مینماییم

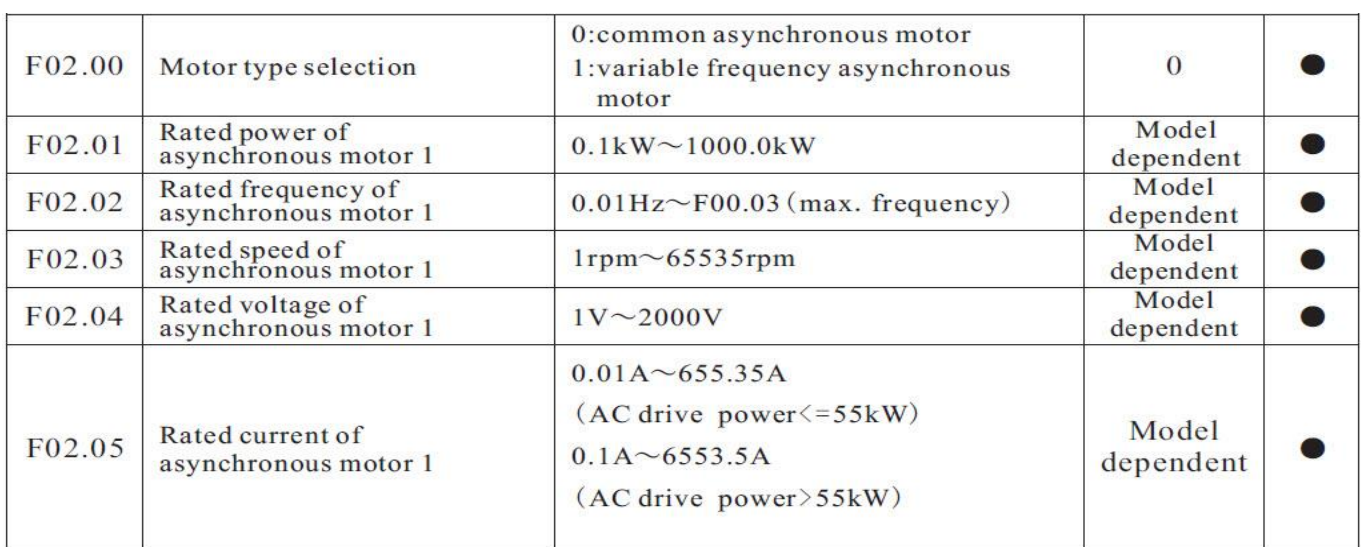

## 2 – مد کاری اینورتر را در حالت 2 = 00.00F قرار می دهیم .

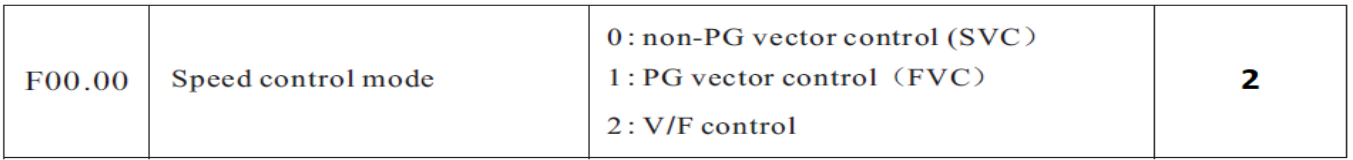

### 3 – پارامترهای مربوط به انکودر را تنظیم نمایید ..

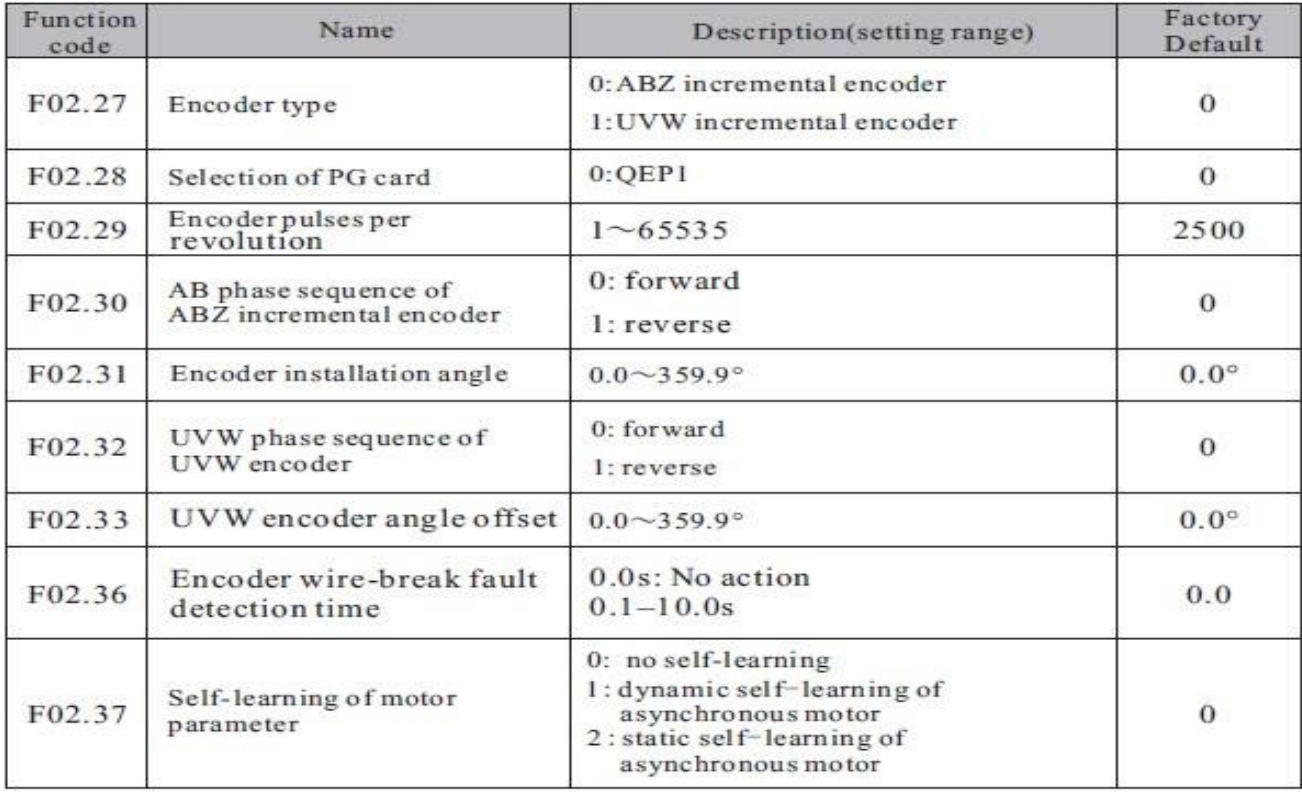

4 – برای مشاهده خروجی انکودر روی اینورتر مقدار پارامتر 2000=07.04F تنظیم نمایید .

5 – اینورتر را خاموش نموده و کارت آپشن انکودر را ظبق شکل زیر روی اینورتر نصب میکنیم .

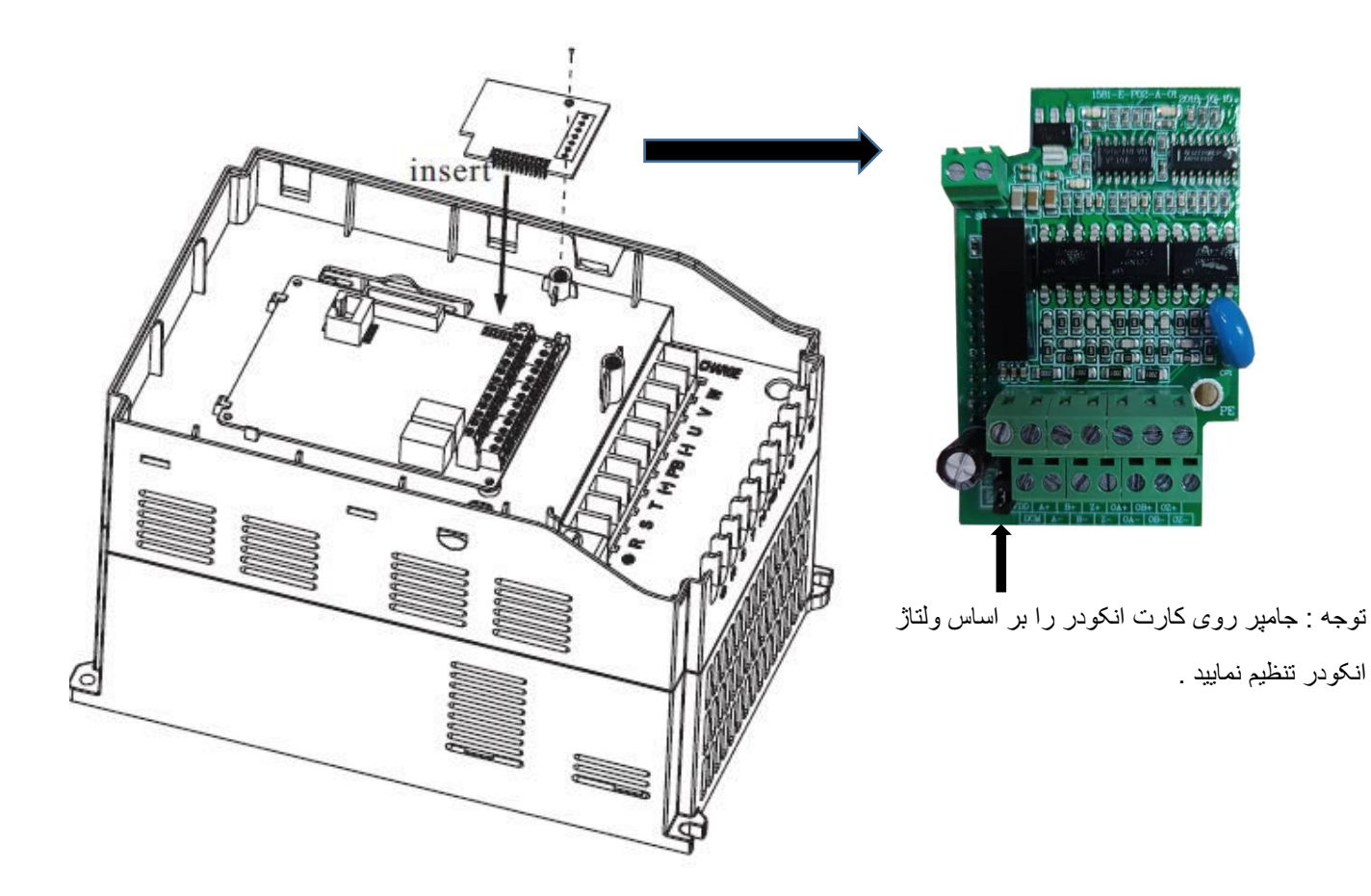

6 – سیم بندی بین انکودر و کارت انکودر را اجرا نمایید .

7 – برق ورودی اینورتر را وصل نمایید و فرکانس کاری را روی 50 هرتز تنظیم کنید و اینورتر را استارت نمایید .

8 – با چندین بار فشردن شستی FUNC روی کی پد مقدار فیدبک انکودر را روی نمایشگر مشاهده نمایید . در صورت مشاهده فیدبک انکودر روی نمایشگر مطمعن میشویم که سیم بندی انکودر به درستی اجرا گردیده و انکودر کار میکند .

9 – اینورتر را استپ نموده و مقدار پارامتر (LOOP CLOSE (1=00.00F تنظیم نمایید .

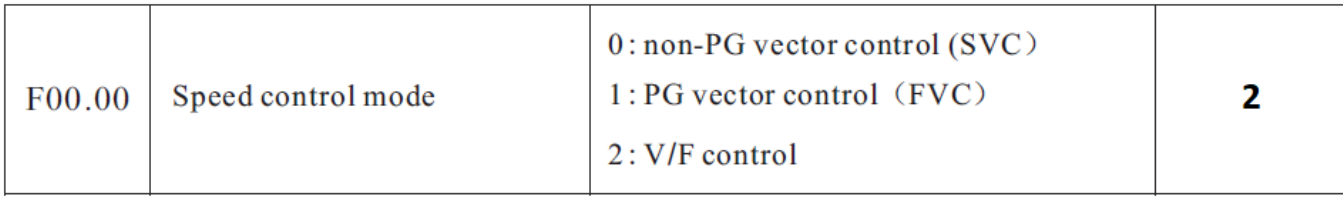

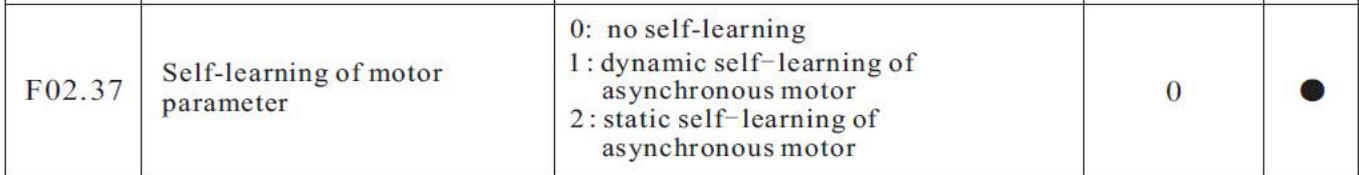

حدود یک دقیقه صبر نمایید تا فرآیند tuning Auto به اتمام برسد .

11 – اینورتر را استارت نمایید .

اینورتر را در فرکانسهای مختلف تست نمایید اگر موتور دارای لرزش و صدای غیر ظبیعی بود مقادیر پارامترهای 03.03F , 03.00F را به اندازه ای کاهش دهید تا لرزش موتور از بین برود .

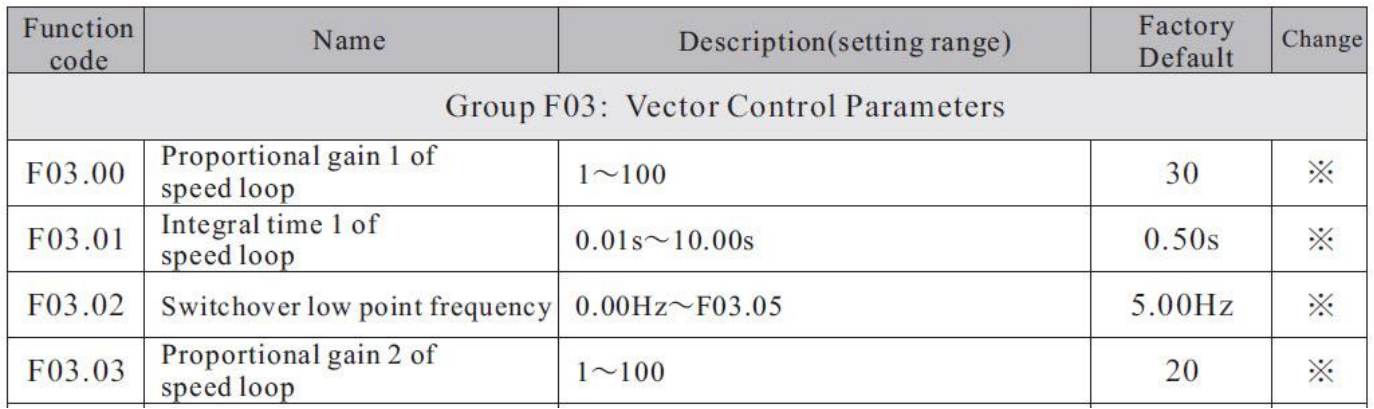

**تنظیم فرکانس خروجی اینورتر از طریق پالس ورودی :**

1 – نصب کارت آپشن

ورودی SPEED HIGH روی خود اینورتر وجود ندارد و برای این کار بایستی کارت آپشن مربوطه روی اینورتر نصب گردد .

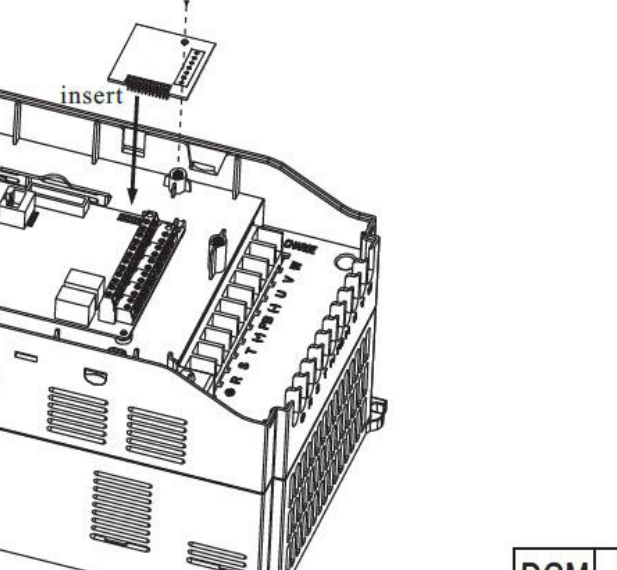

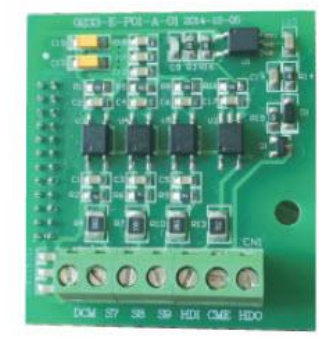

Figure 2 Extension card

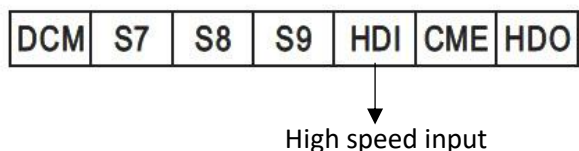

2 – تنظیم پارامتر 5 = 00.06F بابت تنظیم فرکانس از طریق پالس ورودی

3 – تنظیم پارامتر 30 = 05.09F فعال کردن پایه HDI بعنوان پالس ورودی

4 – اینورتر را RUN نمایید . در این حالت با ورودی پالس به پایه HDI موتور حرکت خواهد کرد .

مراحل زیر را به ترتیب اجرا نمایید

**1 – مدار فرمان و قدرت زیر را اجرا نمایید .**

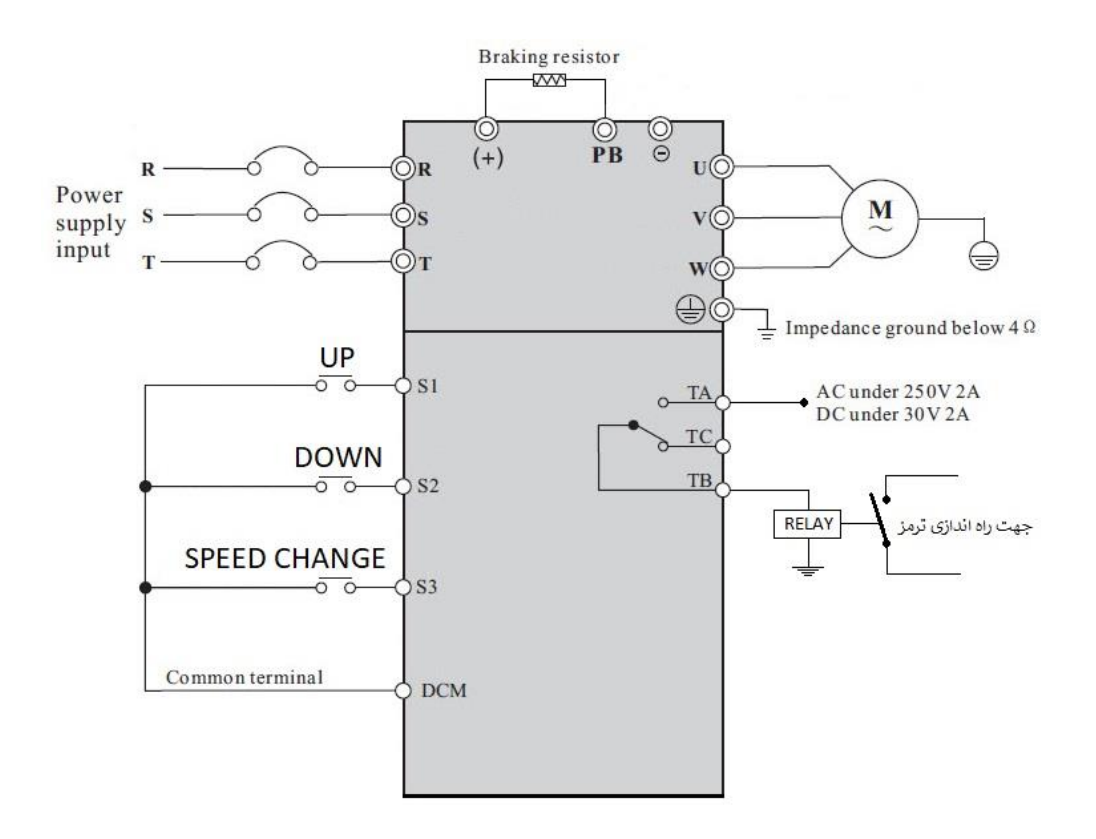

**2 – پارامترهای مربوط به موتور را تنظیم نمایید** 

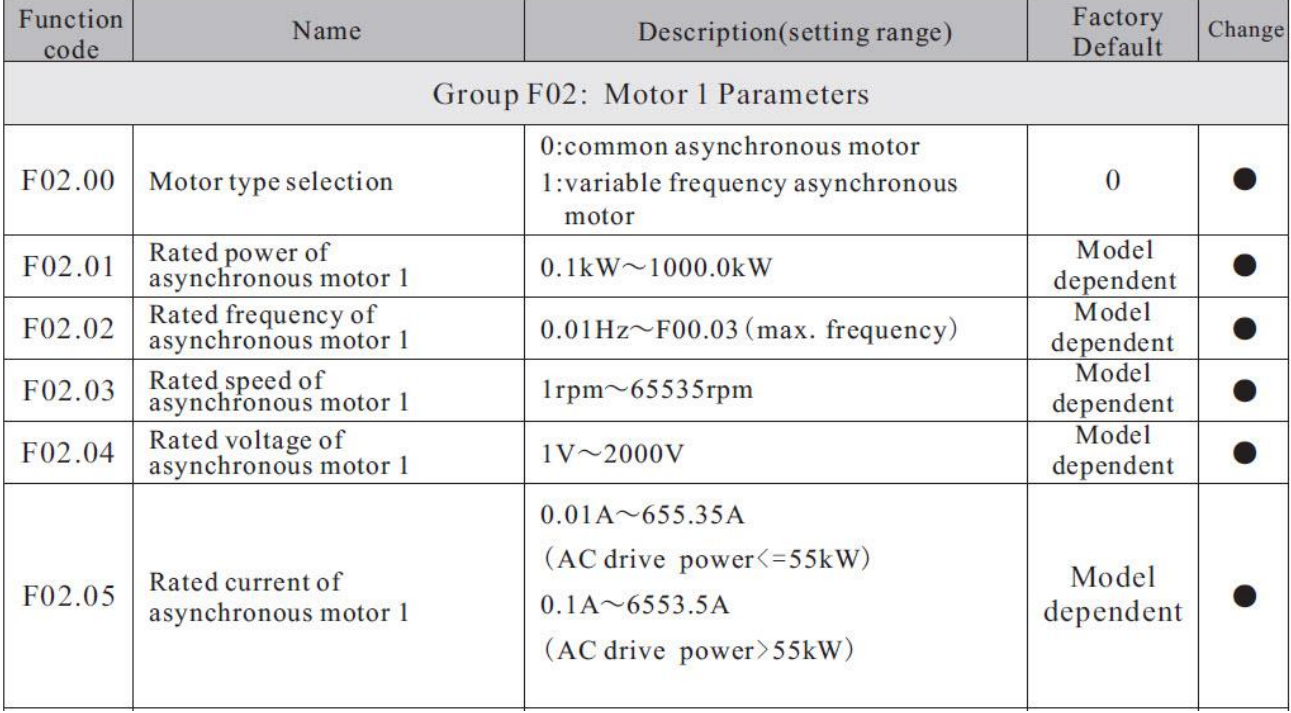

**3 – مد کاری اینورتر را در حالت SVC قرار دهید .**

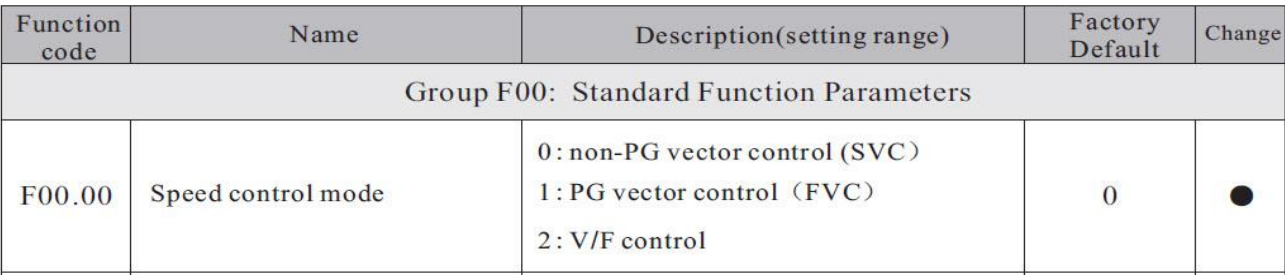

#### **4 – اینورتر را TUNING AUTO نمایید ) 1=02.37F )** .

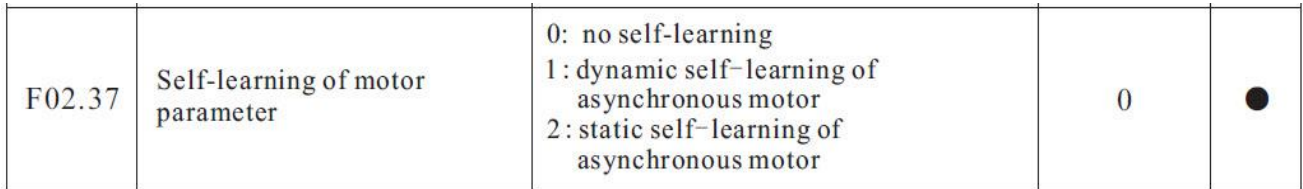

توجه : بعد از تنظیم 1 = 02.37F شستی RUN روی کی پد اینورتر را فشار دهید تا پروسه TUNING AUTO اجرا گردد این فرایند حدود 1 دقیقه بطول می انجامد .

**5 - راه اندازی اینورتر بصورت 1 Control Wire – 2 :**

(Source Command From Terminal ) . دهید قرار F00.01 = 1 پارامتر **-** الف

ب - پارامتر 0 = 05.13F قرار دهید . (Mode 1 Control Wire – 2(

( S1 Define to Forward) . دهید قرار F05.00 = 1 پارامتر - ج

( S2 Define to Reverse) . د - پارامتر F05.01 = 2

**6 - تنظیم فرکانس خروجی بصورت SPEED MULTI توسط ورودیهای دیجیتال :**

الف -پارامتر 6 = 00.06F قرار دهید . ) تنظیم فرکانس خروجی اینورتر بصورت SPEED MULTI)

ب -پارامتر 12 = 05.02F قرار دهید . ) تنظیم ورودی دیجیتال 3S بعنوان 1Terminal Speed Multi)

ج – مقدار پارامتر 0 =12.51F قرار دهید .

ه -مقدار فرکانس سرعت کند را در پارامتر 12.02F تنظیم نمایید .

و – مقدار سرعت تند را در پارامتر 12.03F تنظیم نمایید . ) با وصل شدن 3S این فرکانس مالک کار اینورتر خواهد بود ( **توجه : مقادیر فوق بر حسب درصدی از فرکانس ماکزیمم (00.03F (-%100 الی %100 میباشد .**

#### **7 - تنظیم فرکانس استارت و توقف موقت :**

الف – مقدار پارامتر 5 = 01.01F این مقدار باید کمتر از مقدار پارامتر 08.20F باشد. ) فرکانس استارت ( ب – مقدار پارامتر Sec = 15ec ( زمان توقف در فرکانس استارت)

**8 - تنظیم رله راه انداز ترمز :**

الف – مقدار پارامتر 2 = 06.02F قرار دهید . ) مد عملکردی 1FDT برای رله TB , TA)

ب – مقدار پارامتر HZ 6 = 08.20F این مقدار باید بیشتر از مقدار پارامتر 01.01F باشد . )این رله در فرکانسهای باالتر از این مقدار فعال میگردد و کمتر از آن غیر فعال خواهد شد(

ج – مقدار پارامتر 0 = 08.21F قرار دهید ) هیسترزیس (

**9 – تنظیمات مربوط به BRAKE DC در حین توقف :** الف -پارامتر HZ 6 = 01.09F قرار دهید . ) فرکانس شروع پروسه تزریق جریان DC به موتور ( ب -پارامتر Sec 0.1 = 01.10F قرار دهید . ) مدت زمان تاخیر در تزریق جریان DC) ج – پارامتر % 50 = F01.11 قرار دهید . ( قدرت جریان DC تزریقی به موتور ) ه -پارامتر Sec 1 = 01.12F قرار دهید . ) زمان تزریق جریان DC به موتور (

## **F300 Crane Control**

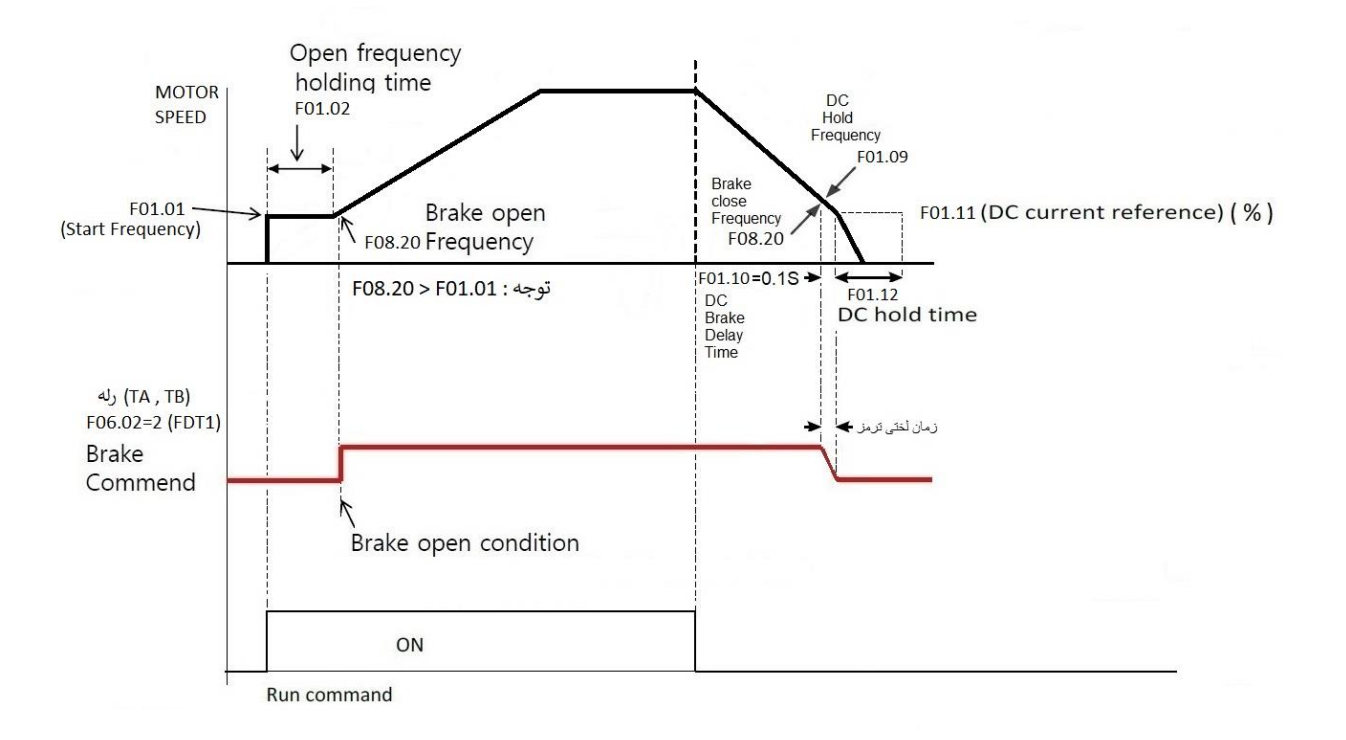

## : PID Control

فرض کنید میخواهید فشار خط یک پمپ آب را در یک فشار ثابت نگهدارید . برای این کار از یک سنسور جریانی 0 تا 20 میلی آمپر 10 بار استفاده کرده ایم و میخواهیم فشار آب را روی 5 بار تنظیم نماییم برای این کار بروش زیر عمل میکنیم .

1 – سیم بندی

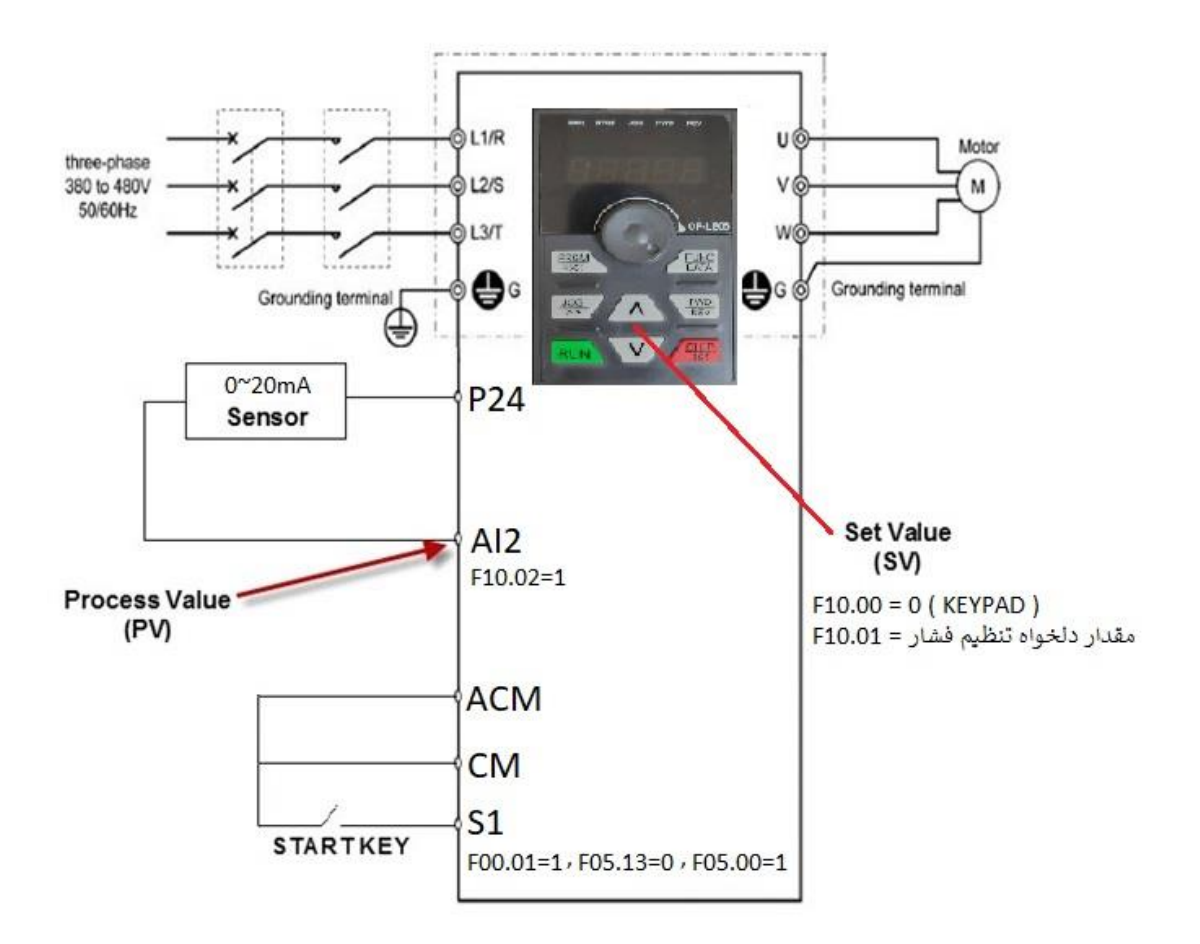

2 – تنظیم پارامترها اولیه :

 $F00.28 = 1$  (Reset Factory)

- F02.01 = Motor power
- F02.03 = Motor Speed
- F02.04 = Motor Current

F00.27 = 2 ( Variable Torque Load )

F02.37 = 2 ( Auto Tuning )

```
3 – تنظیم پارامترهای راه اندازی و تنظیم فرکانس :
```
 $F00.12 = 1 (ACC)$ 

 $F00.13 = 1 (DEC)$ 

RUN Command :

F00.01 = 1 ( Command From Terminal ) , F05.13 = 0 ( 2-Wire ) , F05.00 = 1 ( S1 FOR Run Command )

Frequency Command :

F00.06 = 8 ( PID Control )

Display Setting :

```
F07.03 = 38F (PID Setting AND Feedback Display in Run Mode )
```

```
F07.05 = 73 ( PID Setting Display in Stop Mode )
```
PID Parameter :

```
 F10.00 = 0 (PID Setting Source From Keypad) , F10.01 = 50 (PID Setting value)
```
با توجه به اینکه مقدار فشار دلخواه تنظیمی 5 بار میباشد ) نصف ظرفیت سنسور ( (value Setting PID (50 = 10.01F

```
F10.02 = 1 ( PID Feedback Source From AI2 )
```
F10.05 = 30 ( P Gain )

 $F10.06 = 0$  ( I Gain )

F10.07 = 0 ( D Gain )

 $F10.08 = 0$ 

 $F10.09 =$   $\epsilon$ خطای قابل قبول =

**توجه :** اگر خروجی سنسور Ma20~4 باشد بایستی 2 = 05.23F تنظیم گردد .

برای مشاهده مقادیر Feedback PID , Setting PID طبق جدول زیر اقدام نمایید .

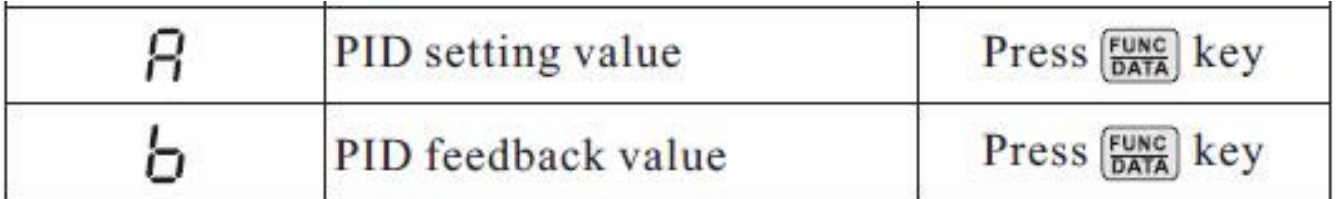

## **شبکه مدباس :**

1 – سیم بندی و معرفی ترمینالهای مربوط به شبکه مدباس RTU

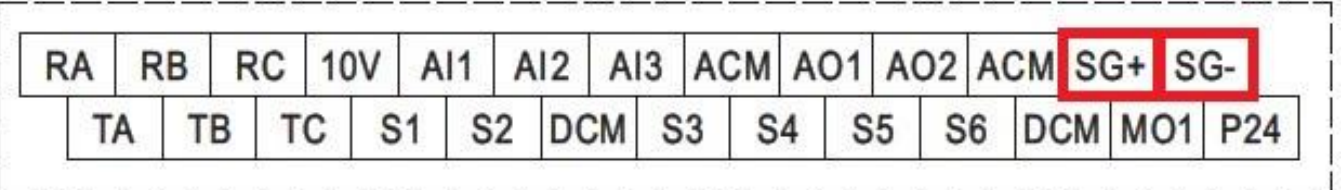

-2 تنظیمات فانکشنهای مربوط به شبکه

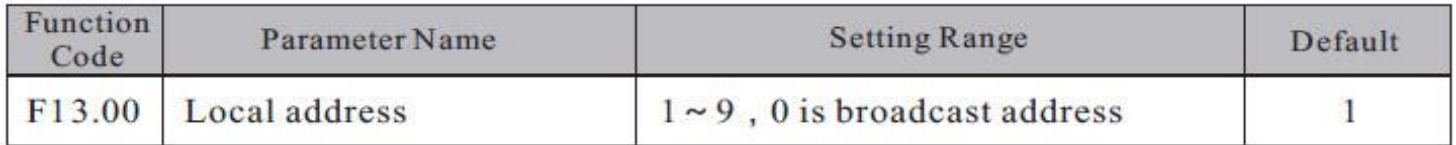

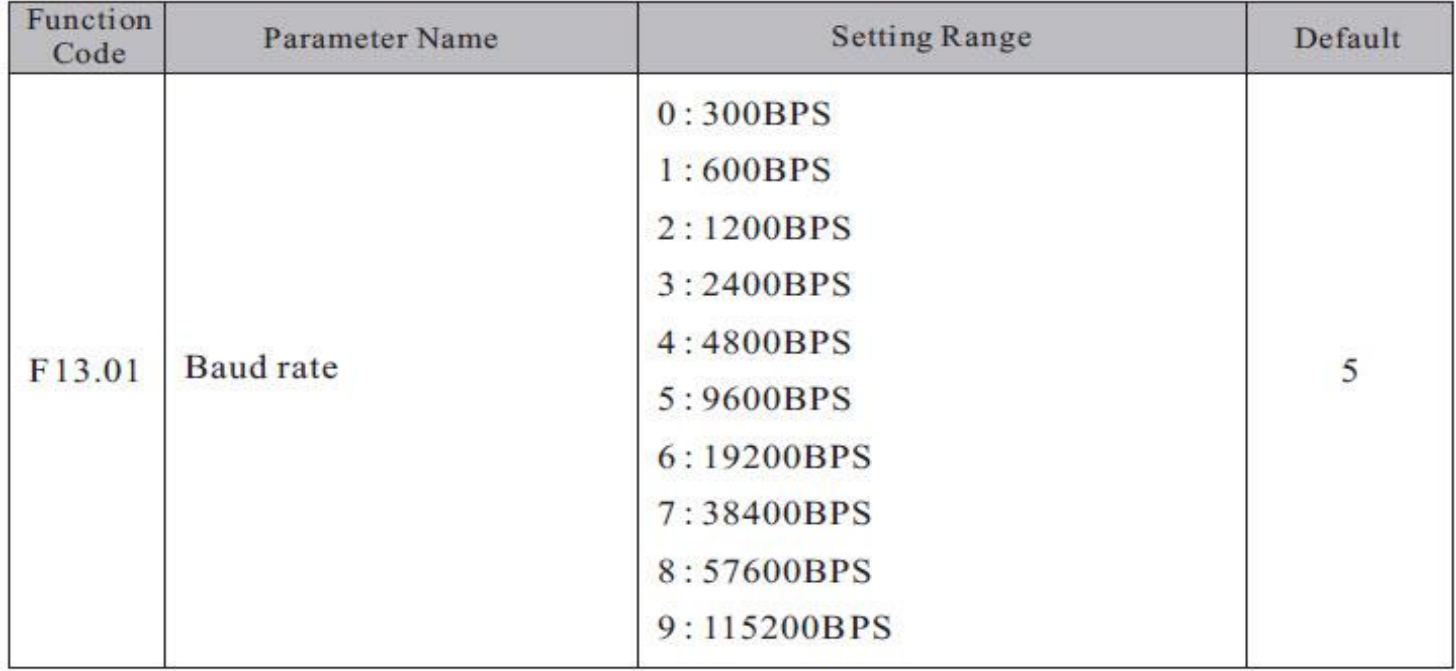

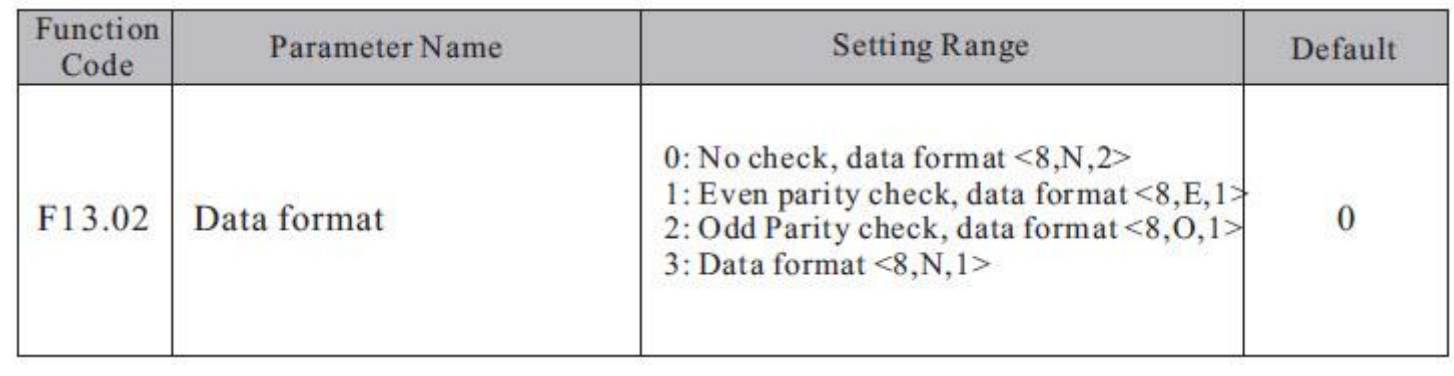

**جدول تبدیل فانکشنها به آدرس مدباس**

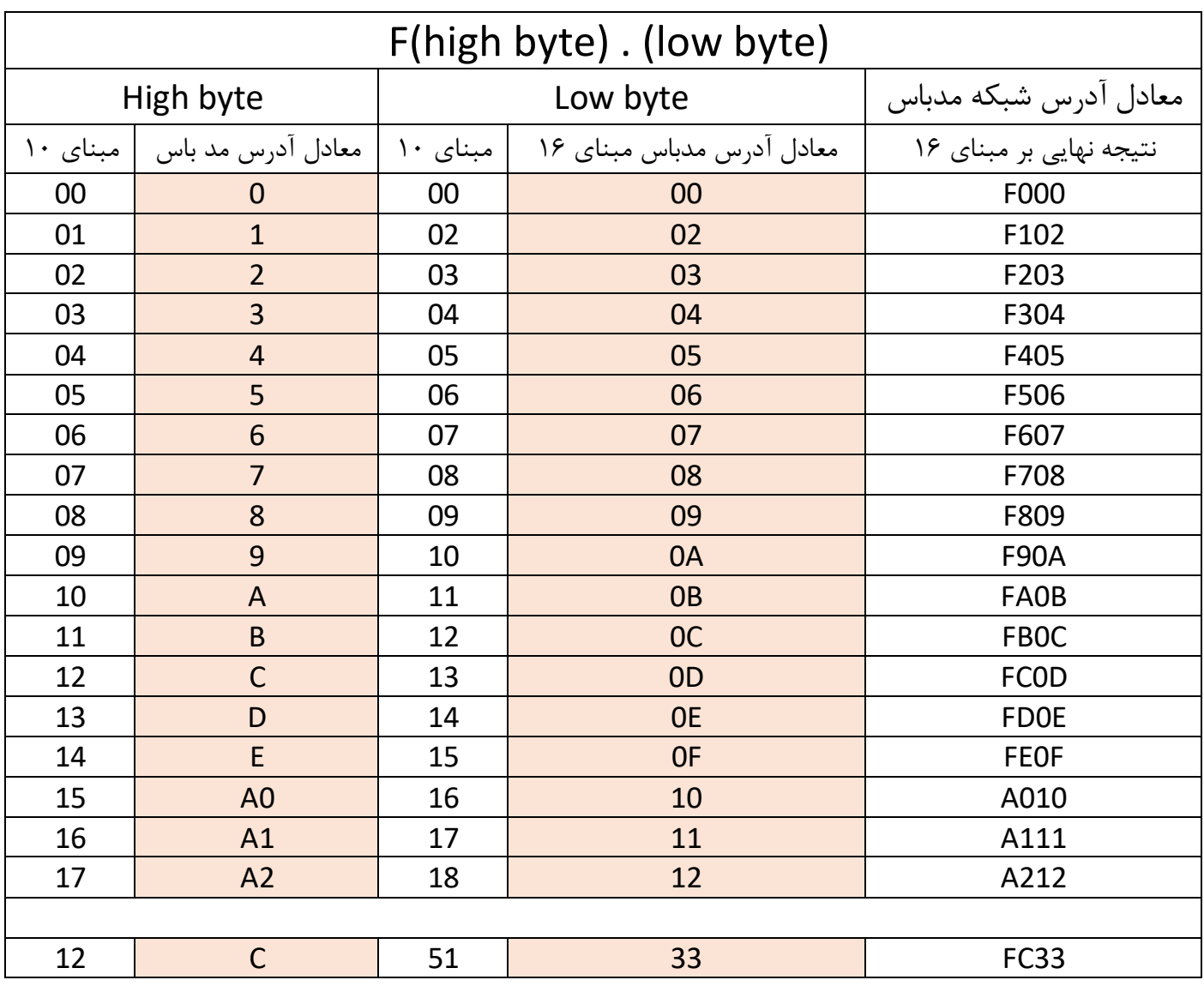

مثال 1 : معادل فانکشن 17.16F برابر خواهد بود با 210A مثال 2 : معادل فانکشن 14.12F برابر خواهد بود با C0FE مثال 3 : معادل فانکشن 12.51F برابر خواهد بود با 33FC مثال 4 : معادل فانکشن 00.00F برابر خواهد بود با 000F

آدرس و دستورات RUN از طریق مدباس :

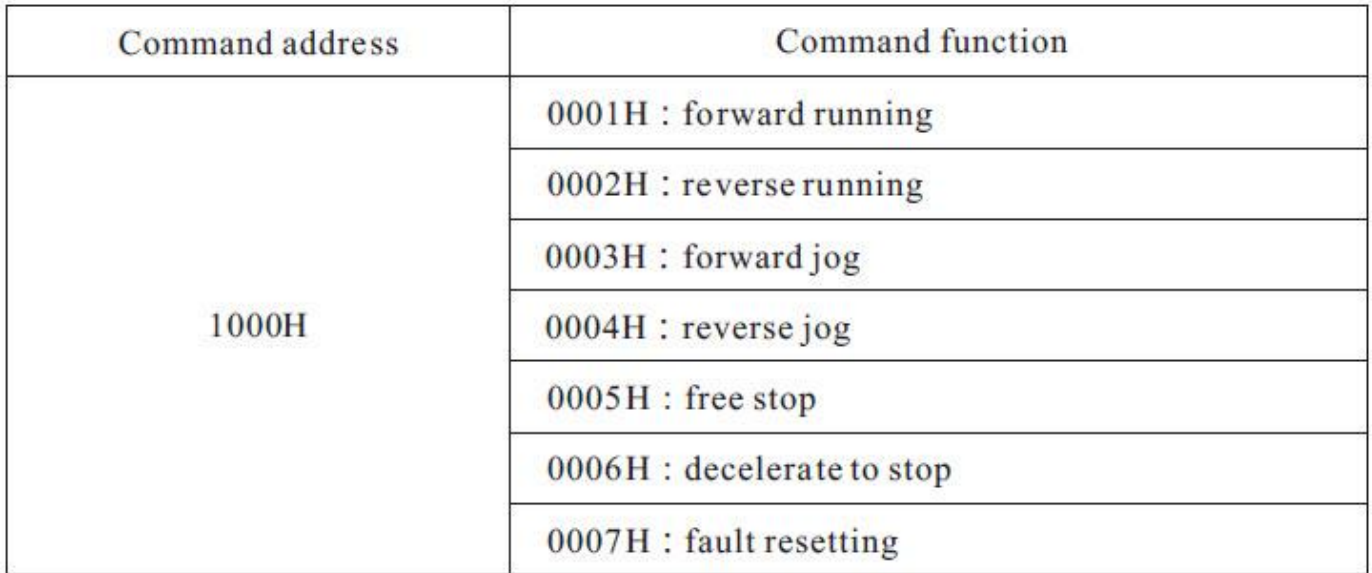

آدرس و روش تغییر فرکانس از طریق مدباس :

برای تغییر فرکانس خروجی اینورتر مقدار فرکانس مورد نیاز ( مثلا : 50.00 که معادل هگز آن 1388 میباشد ) را در آدرس . مینویسیم F00A